# Processing

A Programming Handbook for **Visual Designers** and Artists

Casey Reas Ben Fry

Foreword by John Maeda

# Processing…

Processing relates software concepts to principles of visual form, motion, and interaction. It integrates a programming language, development environment, and teaching methodology into a unified system. Processing was created to teach fundamentals of computer programming within a visual context, to serve as a software sketchbook, and to be used as a production tool. Students, artists, design professionals, and researchers use it for learning, prototyping, and production.

The Processing language is a text programming language specifically designed to generate and modify images. Processing strives to achieve a balance between clarity and advanced features. Beginners can write their own programs after only a few minutes of instruction, but more advanced users can employ and write libraries with additional functions. The system facilitates teaching many computer graphics and interaction techniques including vector/raster drawing, image processing, color models, mouse and keyboard events, network communication, and object-oriented programming. Libraries easily extend Processing's ability to generate sound, send/receive data in diverse formats, and to import/export 2D and 3D file formats.

#### Software

A group of beliefs about the software medium set the conceptual foundation for Processing and inform decisions related to designing the software and environment.

#### *Software is a unique medium with unique qualities*

Concepts and emotions that are not possible to express in other media may be expressed in this medium. Software requires its own terminology and discourse and should not be evaluated in relation to prior media such as film, photography, and painting. History shows that technologies such as oil paint, cameras, and film have changed artistic practice and discourse, and while we do not claim that new technologies improve art, we do feel they enable different forms of communication and expression. Software holds a unique position among artistic media because of its ability to produce dynamic forms, process gestures, define behavior, simulate natural systems, and integrate other media including sound, image, and text.

#### *Every programming language is a distinct material*

As with any medium, different materials are appropriate for different tasks. When designing a chair, a designer decides to use steel, wood or other materials based on the intended use and on personal ideas and tastes. This scenario transfers to writing software. The abstract animator and programmer Larry Cuba describes his experience this way: "Each of my films has been made on a different system using a different

programming language. A programming language gives you the power to express some ideas, while limiting your abilities to express others."<sup>1</sup> There are many programming languages available from which to choose, and some are more appropriate than others depending on the project goals. The Processing language utilizes a common computer programming syntax that makes it easy for people to extend the knowledge gained through its use to many diverse programming languages.

#### *Sketching is necessary for the development of ideas*

It is necessary to sketch in a medium related to the final medium so the sketch can approximate the finished product. Painters may construct elaborate drawings and sketches before executing the final work. Architects traditionally work first in cardboard and wood to better understand their forms in space. Musicians often work with a piano before scoring a more complex composition. To sketch electronic media, it's important to work with electronic materials. Just as each programming language is a distinct material, some are better for sketching than others, and artists working in software need environments for working through their ideas before writing final code. Processing is built to act as a software sketchbook, making it easy to explore and refine many different ideas within a short period of time.

#### *Programming is not just for engineers*

Many people think programming is only for people who are good at math and other technical disciplines. One reason programming remains within the domain of this type of personality is that the technically minded people usually create programming languages. It is possible to create different kinds of programming languages and environments that engage people with visual and spatial minds. Alternative languages such as Processing extend the programming space to people who think differently. An early alternative language was Logo, designed in the late 1960s by Seymour Papert as a language concept for children. Logo made it possible for children to program many different media, including a robotic turtle and graphic images on screen. A more contemporary example is the Max programming environment developed by Miller Puckette in the 1980s. Max is different from typical languages; its programs are created by connecting boxes that represent the program code, rather than lines of text. It has generated enthusiasm from thousands of musicians and visual artists who use it as a base for creating audio and visual software. The same way graphical user interfaces opened up computing for millions of people, alternative programming environments will continue to enable new generations of artists and designers to work directly with software. We hope Processing will encourage many artists and designers to tackle software and that it will stimulate interest in other programming environments built for the arts.

#### Literacy

Processing does not present a radical departure from the current culture of programming. It repositions programming in a way that is accessible to people who are interested in programming but who may be intimidated by or uninterested in the type taught in computer science departments. The computer originated as a tool for fast calculations and has evolved into a medium for expression.

 The idea of general software literacy has been discussed since the early 1970s. In 1974, Ted Nelson wrote about the minicomputers of the time in *Computer Lib / Dream Machines*. He explained "the more you know about computers . . . the better your imagination can flow between the technicalities, can slide the parts together, can discern the shapes of what you would have these things do."2 In his book, Nelson discusses potential futures for the computer as a media tool and clearly outlines ideas for hypertexts (linked text, which set the foundation for the Web) and hypergrams (interactive drawings). Developments at Xerox PARC led to the Dynabook, a prototype for today's personal computers. The Dynabook vision included more than hardware. A programming language was written to enable, for example, children to write storytelling and drawing programs and musicians to write composition programs. In this vision there was no distinction between a computer user and a programmer.

Thirty years after these optimistic ideas, we find ourselves in a different place. A technical and cultural revolution did occur through the introduction of the personal computer and the Internet to a wider audience, but people are overwhelmingly using the software tools created by professional programmers rather than making their own. This situation is described clearly by John Maeda in his book *Creative Code*: "To use a tool on a computer, you need do little more than point and click; to create a tool, you must understand the arcane art of computer programming."3 The negative aspects of this situation are the constraints imposed by software tools. As a result of being easy to use, these tools obscure some of the computer's potential. To fully explore the computer as an artistic material, it's important to understand this "arcane art of computer programming."

 Processing strives to make it possible and advantageous for people within the visual arts to learn how to build their own tools—to become software literate. Alan Kay, a pioneer at Xerox PARC and Apple, explains what literacy means in relation to software:

The ability to "read" a medium means you can access materials and tools created by others. The ability to "write" in a medium means you can generate materials and tools for others. You must have both to be literate. In print writing, the tools you generate are rhetorical; they demonstrate and convince. In computer writing, the tools you generate are processes; they simulate and decide.<sup>4</sup>

Making processes that simulate and decide requires programming.

# Open

The open source software movement is having a major impact on our culture and economy through initiatives such as Linux, but it is having a smaller influence on the culture surrounding software for the arts. There are scattered small projects, but companies such as Adobe and Microsoft dominate software production and therefore control the future of software tools used within the arts. As a group, artists and designers traditionally lack the technical skills to support independent software initiatives. Processing strives to apply the spirit of open source software innovation to the domain of the arts. We want to provide an alternative to available proprietary software and to improve the skills of the arts community, thereby stimulating interest in related initiatives. We want to make Processing easy to extend and adapt and to make it available to as many people as possible.

 Processing probably would not exist without its ties to open source software. Using existing open source projects as guidance, and for important software components, has allowed the project to develop in a smaller amount of time and without a large team of programmers. Individuals are more likely to donate their time to an open source project, and therefore the software evolves without a budget. These factors allow the software to be distributed without cost, which enables access to people who cannot afford the high prices of commercial software. The Processing source code allows people to learn from its construction and by extending it with their own code.

 People are encouraged to publish the code for programs they've written in Processing. The same way the "view source" function in Web browsers encouraged the rapid proliferation of website-creation skills, access to others' Processing code enables members of the community to learn from each other so that the skills of the community increase as a whole. A good example involves writing software for tracking objects in a video image, thus allowing people to interact directly with the software through their bodies, rather than through a mouse or keyboard. The original submitted code worked well but was limited to tracking only the brightest object in the frame. Karsten Schmidt (a k a toxi), a more experienced programmer, used this code as a foundation for writing more general code that could track multiple colored objects at the same time. Using this improved tracking code as infrastructure enabled Laura Hernandez Andrade, a graduate student at UCLA, to build *Talking Colors*, an interactive installation that superimposes emotive text about the colors people are wearing on top of their projected image. Sharing and improving code allows people to learn from one another and to build projects that would be too complex to accomplish without assistance.

#### Education

Processing makes it possible to introduce software concepts in the context of the arts and also to open arts concepts to a more technical audience. Because the Processing syntax is derived from widely used programming languages, it's a good base for future learning. Skills learned with Processing enable people to learn other programming

languages suitable for different contexts including Web authoring, networking, electronics, and computer graphics.

 There are many established curricula for computer science, but by comparison there have been very few classes that strive to integrate media arts knowledge with core concepts of computation. Using classes initiated by John Maeda as a model, hybrid courses based on Processing are being created. Processing has proved useful for short workshops ranging from one day to a few weeks. Because the environment is so minimal, students are able to begin programming after only a few minutes of instruction. The Processing syntax, similar to other common languages, is already familiar to many people, and so students with more experience can begin writing advanced syntax almost immediately.

 In a one-week workshop at Hongik University in Seoul during the summer of 2003, the students were a mix of design and computer science majors, and both groups worked toward synthesis. Some of the work produced was more visually sophisticated and some more technically advanced, but it was all evaluated with the same criteria. Students like Soo-jeong Lee entered the workshop without any previous programming experience; while she found the material challenging, she was able to learn the basic principles and apply them to her vision. During critiques, her strong visual skills set an example for the students from more technical backgrounds. Students such as Tai-kyung Kim from the computer science department quickly understood how to use the Processing software, but he was encouraged by the visuals in other students' work to increase his aesthetic sensibility. His work with kinetic typography is a good example of a synthesis between his technical skills and emerging design sensitivity.

 Processing is also used to teach longer introductory classes for undergraduates and for topical graduate-level classes. It has been used at small art schools, private colleges, and public universities. At UCLA, for example, it is used to teach a foundation class in digital media to second-year undergraduates and has been introduced to the graduate students as a platform for explorations into more advanced domains. In the undergraduate Introduction to Interactivity class, students read and discuss the topic of interaction and make many examples of interactive systems using the Processing language. Each week new topics such as kinetic art and the role of fantasy in video games are introduced. The students learn new programming skills, and they produce an example of work addressing a topic. For one of their projects, the students read Sherry Turkle's "Video Games and Computer Holding Power"5 and were given the assignment to write a short game or event exploring their personal desire for escape or transformation. Leon Hong created an elegant flying simulation in which the player floats above a body of water and moves toward a distant island. Muskan Srivastava wrote a game in which the objective was to consume an entire table of desserts within ten seconds.

 Teaching basic programming techniques while simultaneously introducing basic theory allows the students to explore their ideas directly and to develop a deep understanding and intuition about interactivity and digital media. In the graduatelevel Interactive Environments course at UCLA, Processing is used as a platform for experimentation with computer vision. Using sample code, each student has one week to develop software that uses the body as an input via images from a video camera.

Zai Chang developed a provocative installation called White Noise where participants' bodies are projected as a dense series of colored particles. The shadow of each person is displayed with a different color, and when they overlap, the particles exchange, thus appearing to transfer matter and infect each other with their unique essence. Reading information from a camera is an extremely simple action within the Processing environment, and this facility fosters quick and direct exploration within courses that might otherwise require weeks of programming tutorials to lead up to a similar project.

#### Network

Processing takes advantage of the strengths of Web-based communities, and this has allowed the project to grow in unexpected ways. Thousands of students, educators, and practitioners across five continents are involved in using the software. The project website serves as the communication hub, but contributors are found remotely in cities around the world. Typical Web applications such as bulletin boards host discussions between people in remote locations about features, bugs, and related events.

 Processing programs are easily exported to the Web, which supports networked collaboration and individuals sharing their work. Many talented people have been learning rapidly and publishing their work, thus inspiring others. Websites such as Jared Tarbell's *Complexifi cation.net* and Robert Hodgin's *Flight404.com* present explorations into form, motion, and interaction created in Processing. Tarbell creates images from known algorithms such as Henon Phase diagrams and invents his own algorithms for image creation, such as those from *Substrate*, which are reminiscent of urban patterns (p. 157). On sharing his code from his website, Tarbell writes, "Opening one's code is a beneficial practice for both the programmer and the community. I appreciate modifications and extensions of these algorithms."<sup>6</sup> Hodgin is a self-trained programmer who uses Processing to explore the software medium. It has allowed him to move deeper into the topic of simulating natural forms and motion than he could in other programming environments, while still providing the ability to upload his software to the Internet. His highly trafficked website documents these explorations by displaying the running software as well as providing supplemental text, images, and movies. Websites such as those developed by Jared and Robert are popular destinations for younger artists and designers and other interested individuals. By publishing their work on the Web in this manner they gain recognition within the community.

 Many classes taught using Processing publish the complete curriculum on the Web, and students publish their software assignments and source code from which others can learn. The websites for Daniel Shiffman's classes at New York University, for example, include online tutorials and links to the students' work. The tutorials for his Procedural Painting course cover topics including modular programming, image processing, and 3D graphics by combining text with running software examples. Each student maintains a web page containing all of their software and source code created for the class. These pages provide a straightforward way to review performance and make it easy for members of the class to access each others's work.

 The Processing website, *www.processing.org*, is a place for people to discuss their projects and share advice. The Processing Discourse section of the website, an online bulletin board, has thousands of members, with a subset actively commenting on each others' work and helping with technical questions. For example, a recent post focused on a problem with code to simulate springs. Over the course of a few days, messages were posted discussing the details of Euler integration in comparison to the Runge-Kutta method. While this may sound like an arcane discussion, the differences between the two methods can be the reason a project works well or fails. This thread and many others like it are becoming concise Internet resources for students interested in detailed topics.

#### Context

The Processing approach to programming blends with established methods. The core language and additional libraries make use of Java, which also has elements identical to the C programming language. This heritage allows Processing to make use of decades of programming language refinements and makes it understandable to many people who are already familiar with writing software.

 Processing is unique in its emphasis and in the tactical decisions it embodies with respect to its context within design and the arts. Processing makes it easy to write software for drawing, animation, and reacting to the environment, and programs are easily extended to integrate with additional media types including audio, video, and electronics. Modified versions of the Processing environment have been built by community members to enable programs to run on mobile phones (p. 617) and to program microcontrollers (p. 633).

 The network of people and schools using the software continues to grow. In the five years since the origin on the idea for the software, it has evolved organically through presentations, workshops, classes, and discussions around the globe. We plan to continually improve the software and foster its growth, with the hope that the practice of programming will reveal its potential as the foundation for a more dynamic media.

Notes

- 1. Larry Cuba, "Calculated Movements," in *Prix Ars Electronica Edition '87: Meisterwerke der Computerkunst* (H. S. Sauer, 1987), p. 111.
- 2. Theodore Nelson, "Computer Lib / Dream Machines," in *The New Media Reader*, edited by Noah Wardrip-Fruin and Nick Montfort (MIT Press, 2003), p. 306.
- 3. John Maeda, *Creative Code* (Thames & Hudson, 2004), p. 113.
- 4. Alan Kay, "User Interface: A Personal View," in *The Art of Human-Computer Interface Design*, edited by Brenda Laurel (Addison-Wesley, 1989), p. 193.
- 5. Chapter 2 in Sherry Turkle, *The Second Self: Computers and the Human Spirit* (Simon & Schuster, 1984), pp. 64–92.
- 6. Jared Tarbell, Complexification.net (2004), http://www.complexification.net/medium.html.

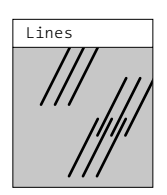

Display window

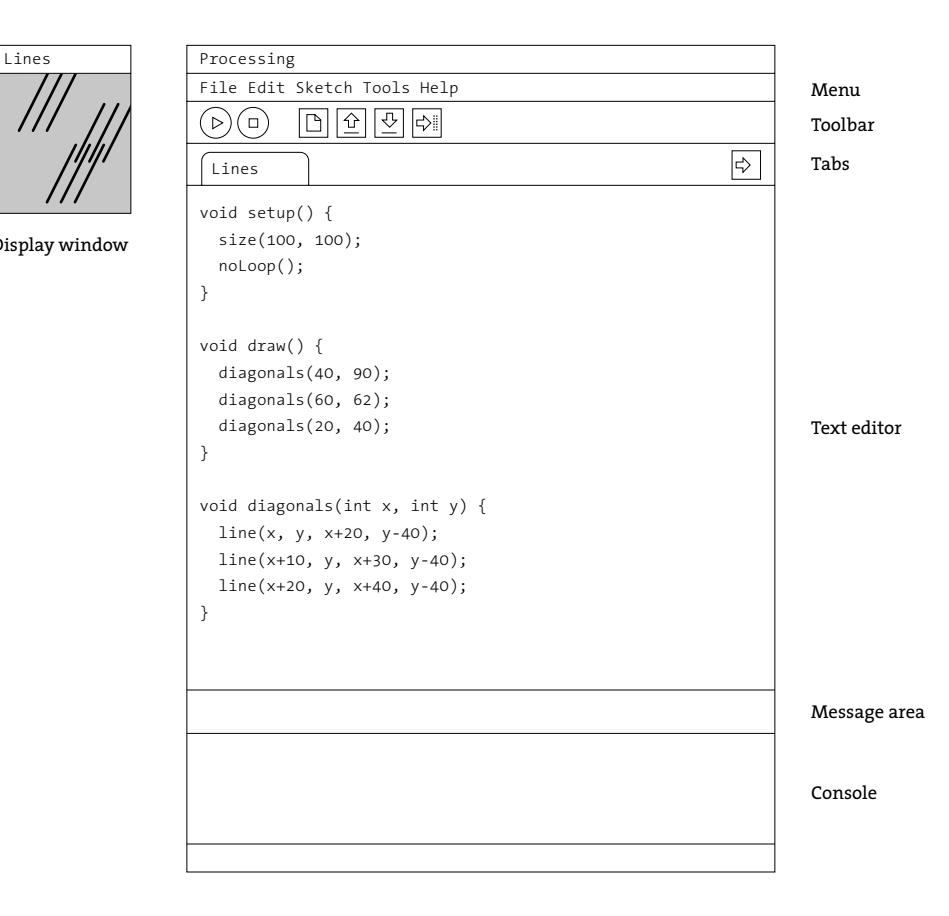

Processing Development Environment (PDE) *Use the PDE to create programs. Write the code in the text editor and use the buttons in the toolbar to run, save, and export the code.*

# Using Processing

### Download, Install

The Processing software can be downloaded from the Processing website. Using a Web browser, navigate to *www.processing.org/download* and click on the link for your computer's operating system. The Processing software is available for Linux, Macintosh, and Windows. The most up-to-date installation instructions for your operating system are linked from this page.

#### Environment

The Processing Development Environment (PDE) consists of a simple text editor for writing code, a message area, a text console, tabs for managing files, a toolbar with buttons for common actions, and a series of menus. When programs are run, they open in a new window called the display window.

 Pieces of software written using Processing are called sketches. These sketches are written in the text editor. It has features for cutting/pasting and for searching/replacing text. The message area gives feedback while saving and exporting and also displays errors. The console displays text output by Processing programs including complete error messages and text output from programs with the  $print()$  and  $print()$  functions. The toolbar buttons allow you to run and stop programs, create a new sketch, open, save, and export.

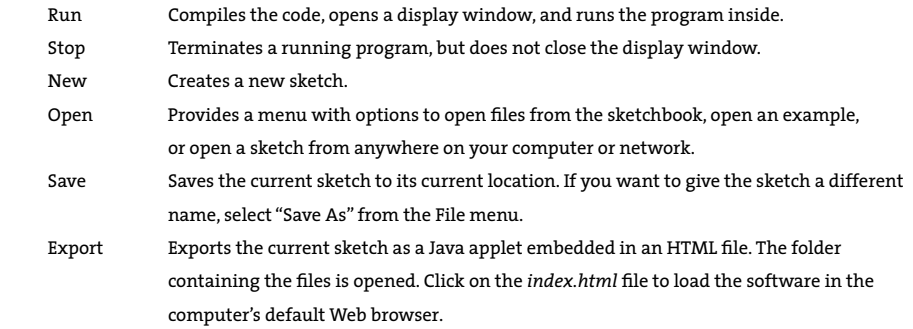

The menus provide the same functionality as the toolbar in addition to actions for file management and opening reference materials.

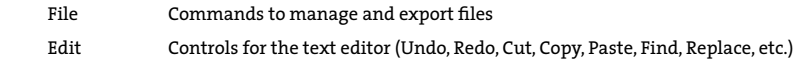

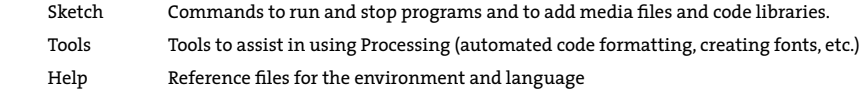

All Processing projects are called sketches. Each sketch has its own folder. The main program file for each sketch has the same name as the folder and is found inside. For example, if the sketch is named *Sketch\_123*, the folder for the sketch will be called *Sketch* 123 and the main file will be called *Sketch* 123.pde. The PDE file extension stands for the Processing Development Environment.

A sketch folder sometimes contains other folders for media files and code libraries. When a font or image is added to a sketch by selecting "Add File" from the Sketch menu, a *data* folder is created. You can also add files to your Processing sketch by dragging them into the text editor. Image and sound files dragged into the application window will automatically be added to the current sketch's *data* folder. All images, fonts, sounds, and other data files loaded in the sketch must be in this folder. Sketches are stored in the Processing folder, which will be in different places on your computer or network depending on whether you use PC, Mac, or Linux and on how the preferences are set. To locate this folder, select the "Preferences" option from the File menu (or from the Processing menu on the Mac) and look for the "Sketchbook location."

It is possible to have multiple files in a single sketch. These can be Processing text files (with the extension *.pde*) or Java files (with the extension *.java*). To create a new file, click on the arrow button to the right of the file tabs. This button enables you to create, delete, and rename the files that comprise the current sketch. You can write functions and classes in new PDE files and you can write any Java code in files with the JAVA extension. Working with multiple files makes it easier to reuse code and to separate programs into small subprograms. This is discussed in more detail in Structure 4 (p. 395).

#### Export

The export feature packages a sketch to run within a Web browser. When code is exported from Processing it is converted into Java code and then compiled as a Java applet. When a project is exported, a series of files are written to a folder named *applet* that is created within the sketch folder. All files from the sketch folder are exported into a single Java Archive (JAR) file with the same name as the sketch. For example, if the sketch is named *Sketch* 123, the exported file will be called *Sketch* 123.jar. The *applet* folder contains the following:

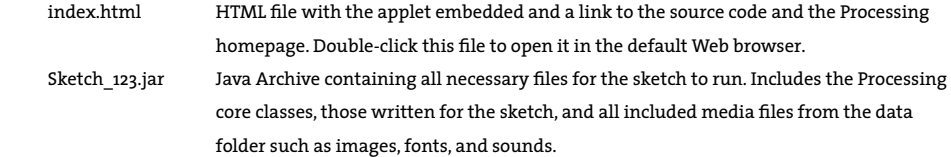

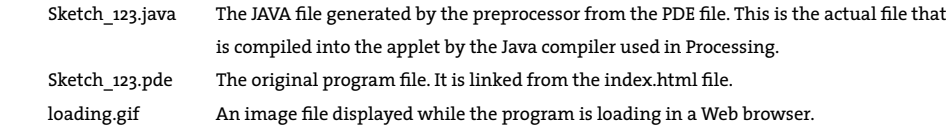

Every time a sketch is exported, the contents of the *applet* folder are deleted and the files are written from scratch. Any changes previously made to the *index.html* file are lost. Media files not needed for the applet should be deleted from the *data* folder before it is exported to keep the file size small. For example, if there are unused images in the *data* folder, they will be added to the JAR file, thus needlessly increasing its size.

 In addition to exporting Java applets for the Web, Processing can also export Java applications for the Linux, Macintosh, and Windows platforms. When "Export Application" is selected from the File menu, folders will be created for each of the operating systems specified in the Preferences. Each folder contains the application, the source code for the sketch, and all required libraries for a specific platform.

 Additional and updated information about the Processing environment is available at *www.processing.org/reference/environment* or by selecting the "Environment" item from the Help menu of the Processing application.

#### Example walk-through

A Processing program can be be as short as one line of code and as long as thousands of lines. This scalability is one of the most important aspects of the language. The following example walk-through presents the modest goal of animating a sequence of diagonal lines as a means to explore some of the basic components of the Processing language. If you are new to programming, some of the terminology and symbols in this section will be unfamiliar. This walk-through is a condensed overview of the entire book, utilizing ideas and techniques that are covered in detail later. Try running these programs inside the Processing application to better understand what the code is doing.

 Processing was designed to make it easy to draw graphic elements such as lines, ellipses, and curves in the display window. These shapes are positioned with numbers that define their coordinates. The position of a line is defined by four numbers, two for each endpoint. The parameters used inside the line() function determine the position where the line appears. The origin of the coordinate system is in the upper-left corner, and numbers increase right and down. Coordinates and drawing different shapes are discussed on pages 23–30.

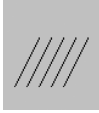

 line(10, 80, 30, 40); *// Left line* line(20, 80, 40, 40); line(30, 80, 50, 40); *// Middle line* line(40, 80, 60, 40); line(50, 80, 70, 40); *// Right line*

0-01

The visual attributes of shapes are controlled with other code elements that set color and gray values, the width of lines, and the quality of the rendering. Drawing attributes are discussed on pages 31–35.

```
 background(0); // Set the black background
 stroke(255); // Set line value to white
 strokeWeight(5); // Set line width to 5 pixels
 smooth(); // Smooth line edges
 line(10, 80, 30, 40); // Left line
 line(20, 80, 40, 40);
 line(30, 80, 50, 40); // Middle line
 line(40, 80, 60, 40);
 line(50, 80, 70, 40); // Right line
                                                       0-02
```
A variable, such as  $\times$ , represents a value; this value replaces the symbol  $\times$  when the code is run. One variable can then control many features of the program. Variables are introduced on page 37-41.

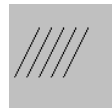

```
 int x = 5; // Set the horizontal position
 int y = 60; // Set the vertical position
 line(x, y, x+20, y-40); // Line from [5,60] to [25,20]
 line(x+10, y, x+30, y-40); // Line from [15,60] to [35,20]
 line(x+20, y, x+40, y-40); // Line from [25,60] to [45,20]
 line(x+30, y, x+50, y-40); // Line from [35,60] to [55,20]
 line(x+40, y, x+60, y-40); // Line from [45,60] to [65,20]
                                                            0-03
```
Adding more structure to a program opens further possibilities. The  $setup()$  and draw() functions make it possible for the program to run continuously—this is required to create animation and interactive programs. The code inside  $setup()$  runs once when the program first starts, and the code inside  $d$ raw() runs continuously. One image frame is drawn to the display window at the end of each loop through draw().

In the following example, the variable  $\times$  is declared as a global variable, meaning it can be assigned and accessed anywhere in the program. The value of  $\times$  increases by 1 each frame, and because the position of the lines is controlled by  $x$ , they are drawn to a different location each time the value changes. This moves the lines to the right.

 Line 14 in the code is an if structure. It contains a relational expression comparing the variable  $\times$  to the value 100. When the expression is  $true$ , the code inside the block (the code between the  $\{$  and  $\}$  associated with the  $if$  structure) runs. When the relational expression is false, the code inside the block does not run. When the value of  $\times$  becomes greater than 100, the line of code inside the block sets the variable  $\times$  to -40, causing the lines to jump to the left edge of the window. The details of  $draw()$  are discussed on pages 173–175, programming animation is discussed on pages 315–320, and the if structure is discussed on pages 53–56.

```
 int x = 0; // Set the horizontal position
            int y = 55; // Set the vertical position
            void setup() {
              size(100, 100); // Set the window to 100 x 100 pixels
\sqrt{77} }
            void draw() {
              background(204);
              line(x, y, x+20, y-40); // Left line
              line(x+10, y, x+30, y-40); // Middle line
              line(x+20, y, x+40, y-40); // Right line
              x = x + 1; // Add 1 to x
              if (x > 100) { // If x is greater than 100,
               x = -40; // assign -40 to x
 }
 }
```
When a program is running continuously, Processing stores data from input devices such as the mouse and keyboard. This data can be used to affect what is happening in the display window. Programs that respond to the mouse are discussed on pages 205–244.

```
 void setup() {
               size(100, 100);
\left( \frac{1}{2} \right) void draw() {
               background(204);
               // Assign the horizontal value of the cursor to x 
              float x = \text{mouseX};
               // Assign the vertical value of the cursor to y
              float y = mouseY;
              line(x, y, x+20, y-40);line(x+10, y, x+30, y-40);line(x+20, y, x+40, y-40); }
```
A function is a set of code within a program that performs a specific task. Functions are powerful programming tools that make programs easier to read and change. The diagonals() function in the following example was written to draw a sequence of three diagonal lines each time it is run inside draw(). Two *parameters*, the numbers in the parentheses after the function name, set the position of the lines. These numbers are passed into the function definition on line 12 and are used as the values for the variables  $\times$  and  $\gamma$  in lines 13–15. Functions are discussed in more depth on pages 181–196.

0-05

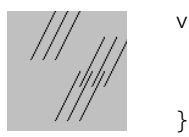

 void **setup**() { size(100, 100); noLoop(); void **draw**() { diagonals(40, 90); diagonals(60, 62); diagonals(20, 40); } void diagonals(int x, int y) {  $line(x, y, x+20, y-40);$  $line(x+10, y, x+30, y-40);$  $line(x+20, y, x+40, y-40);$ }

The variables used in the previous programs each store one data element. If we want to have 20 groups of lines on screen, it will require 40 variables: 20 for the horizontal positions and 20 for the vertical positions. This can make programming tedious and can make programs difficult to read. Instead of using multiple variable names, we can use *arrays*. An array can store a list of data elements as a single name. A for structure can be used to cycle through each array element in sequence. Arrays are discussed on pages 301–313, and the for structure is discussed on pages 61–68.

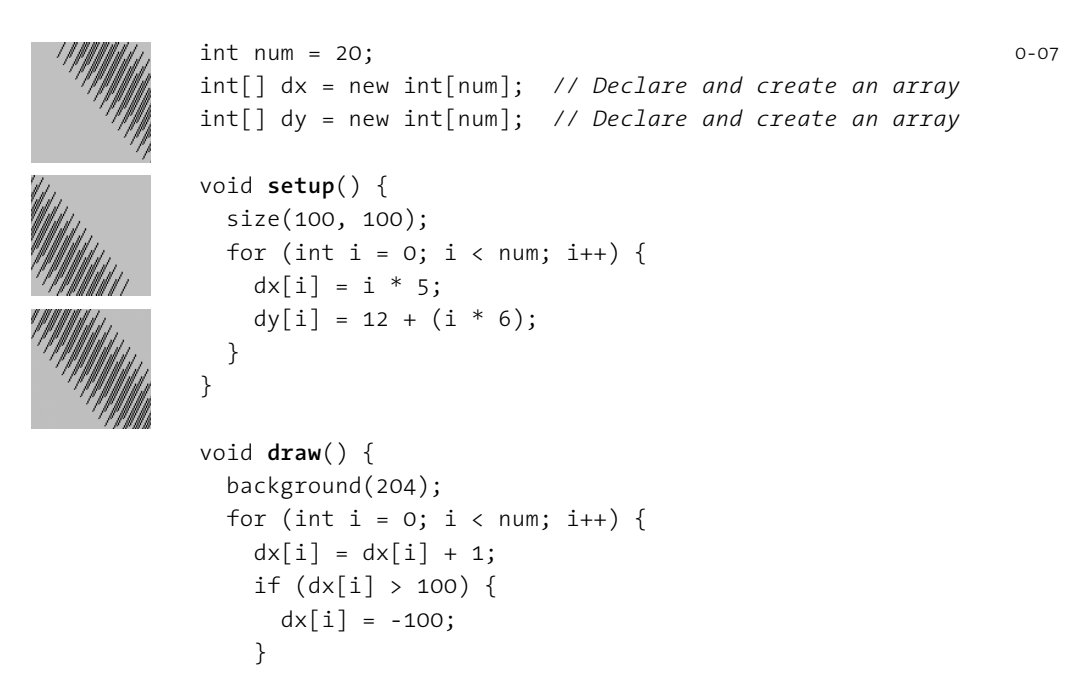

```
 diagonals(dx[i], dy[i]);
 }
 }
          void diagonals(int x, int y) {
           line(x, y, x+20, y-40);line(x+10, y, x+30, y-40);line(x+20, y, x+40, y-40); }
```
Object-oriented programming is a way of structuring code into *objects*, units of code that contain both data and functions. This style of programming makes a strong connection between groups of data and the functions that act on this data. The diagonals () function can be expanded by making it part of a *class* definition. Objects are created using the class as a template. The variables for positioning the lines and setting their drawing attributes then move inside the class definition to be more closely associated with drawing the lines. Object-oriented programming is discussed further on pages 395–411.

0-07 cont.

0-08

```
 Diagonals da, db; 
                void setup() {
                  size(100, 100);
                  smooth();
                  // Inputs: x, y, speed, thick, gray
                 da = new Diagonals(0, 80, 1, 2, 0);db = new Diagonals(0, 55, 2, 6, 255);
}<sub>{\bit if the state state state</sub> and state state state state state state state state state state state state state
                void draw() {
                  background(204);
                  da.update();
                  db.update();
 }
                class Diagonals {
                  int x, y, speed, thick, gray;
                  Diagonals(int xpos, int ypos, int s, int t, int g) {
                    x = xpos;y = ypos;speed = s;thick = t;
                    gray = g; }
```

```
 void update() {
              strokeWeight(thick);
              stroke(gray);
             line(x, y, x+20, y-40); line(x+10, y, x+30, y-40);
              line(x+20, y, x+40, y-40);
             x = x + speed;if (x > 100) {
               x = -100; }
 }
 }
```
This short walk-through serves to introduce, but not fully explain, some of the core concepts explored in this text. Many key ideas of working with software were mentioned only briefly and others were omitted. Each topic is covered in depth later in the book.

## Reference

The reference for the Processing language complements the text in this book. We advise keeping the reference open and consulting it while programming. The reference can be accessed by selecting the "Reference" option from the Help menu within Processing. It's also available online at *www.processing.org/reference*. The reference can also be accessed within the text window. Highlight a word, right-click (or Ctrl-click in Mac OS X), and select "Find in Reference" from the menu that appears. You can also select "Find in Reference" from the Help menu. There are two versions of the Processing reference. The Abridged Reference lists the elements of the Processing language introduced in this book, and the Complete Reference documents additional features.

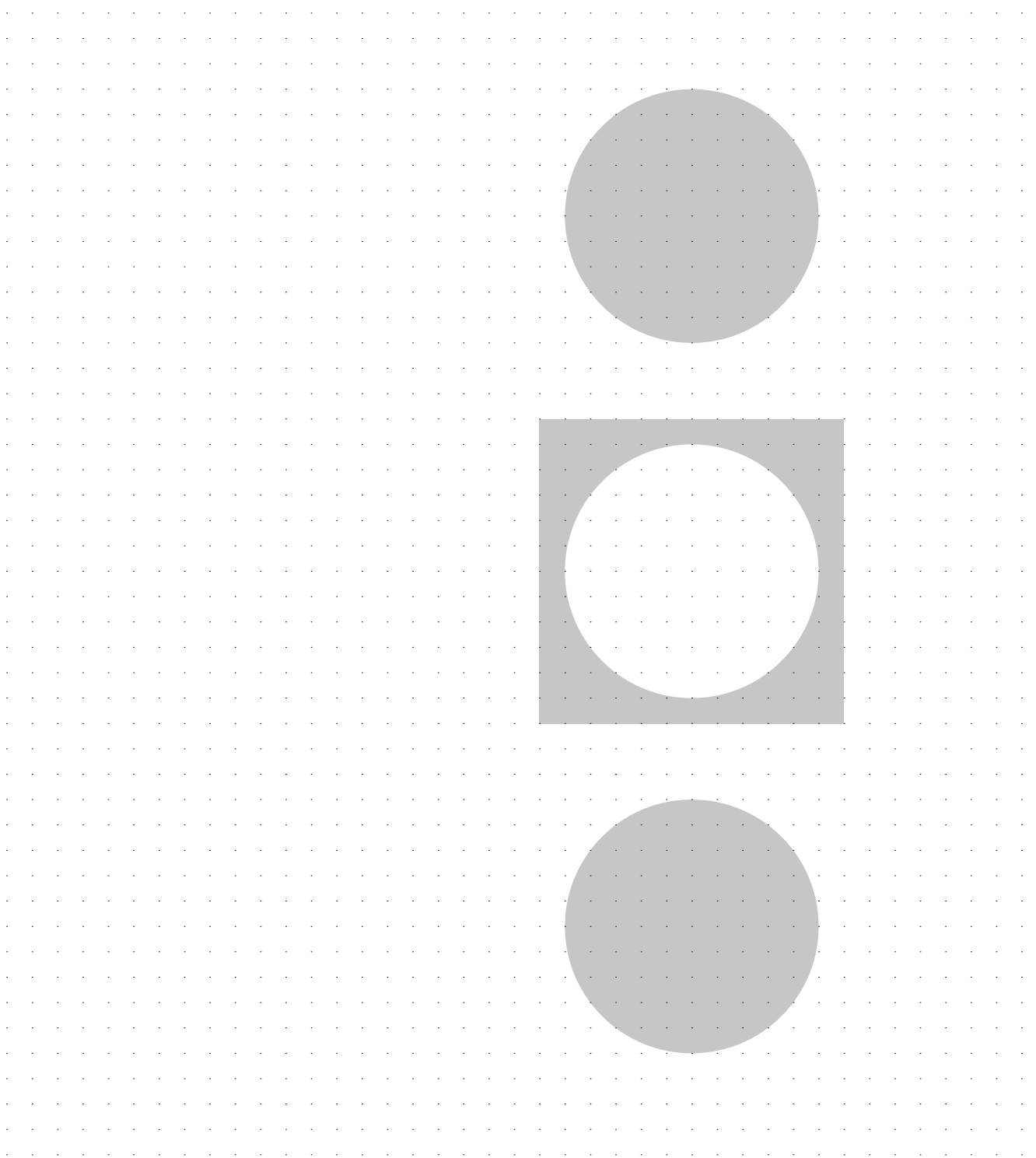

# Shape 1: Coordinates, Primitives

*This unit introduces the coordinate system of the display window and a variety of geometric shapes.* 

#### Syntax introduced:

```
size(), point(), line(), triangle(), quad(), rect(), ellipse(), bezier()
background(), fill(), stroke(), noFill(), noStroke()
strokeWeight(), strokeCap(), strokeJoin()
smooth(), noSmooth(), ellipseMode(), rectMode()
```
Drawing a shape with code can be difficult because every aspect of its location must be specified with a number. When you're accustomed to drawing with a pencil or moving shapes around on a screen with a mouse, it can take time to start thinking in relation to the screen's strict coordinate grid. The mental gap between seeing a composition on paper or in your mind and translating it into code notation is wide, but easily bridged.

#### Coordinates

Before making a drawing, it's important to think about the dimensions and qualities of the surface to which you'll be drawing. If you're making a drawing on paper, you can choose from myriad utensils and papers. For quick sketching, newsprint and charcoal are appropriate. For a refined drawing, a smooth handmade paper and range of pencils may be preferred. In contrast, when you are drawing to a computer's screen, the primary options available are the size of the window and the background color.

 A computer screen is a grid of small light elements called pixels. Screens come in many sizes and resolutions. We have three different types of computer screens in our studios, and they all have a different number of pixels. The laptops have 1,764,000 pixels (1680 wide  $\times$  1050 high), the flat panels have 1,310,720 pixels (1280 wide  $\times$  1024 high), and the older monitors have  $786,432$  pixels (1024 wide  $\times$  768 high). Millions of pixels may sound like a vast quantity, but they produce a poor visual resolution compared to physical media such as paper. Contemporary screens have a resolution around 100 dots per inch, while many modern printers provide more than 1000 dots per inch. On the other hand, paper images are fixed, but screens have the advantage of being able to change their image many times per second.

 Processing programs can control all or a subset of the screen's pixels. When you click the Run button, a display window opens and allows access to reading and writing the pixels within. It's possible to create images larger than the screen, but in most cases you'll make a window the size of the screen or smaller.

The size of the display window is controlled with the size() function:

 *size(width, height)*

The  $size()$  function has two parameters: the first sets the width of the window and the second sets its height.

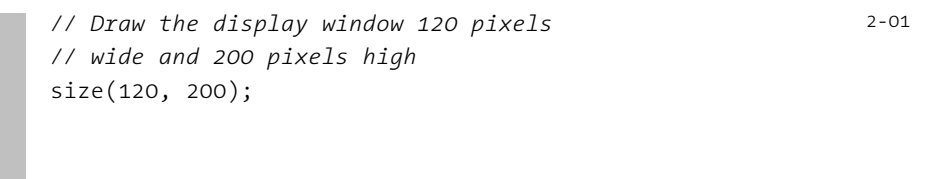

 *// Draw the display window 320 pixels // wide and 240 pixels high*  size(320, 240); 2-02

 *// Draw the display window 200 pixels // wide and 200 pixels high*  size(200, 200);

2-03

A position on the screen is comprised of an x-coordinate and a y-coordinate. The x-coordinate is the horizontal distance from the origin and the y-coordinate is the vertical distance. In Processing, the origin is the upper-left corner of the display window and coordinate values increase down and to the right. The image on the left shows the coordinate system, and the image on the right shows a few coordinates placed on the grid:

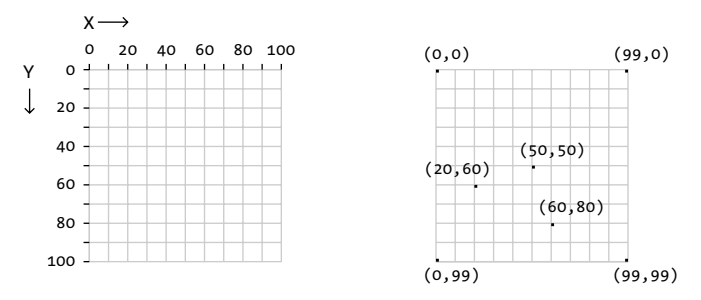

A position is written as the x-coordinate value followed by the y-coordinate, separated with a comma. The notation for the origin is (0,0), the coordinate (50,50) has an x-coordinate of 50 and a y-coordinate of 50, and the coordinate (20,60) is an x-coordinate of 20 and a y-coordinate of 60. If the size of the display window is 100 pixels wide and 100 pixels high, (0,0) is the pixel in the upper-left corner, (99,0) is the pixel in the upperright corner, (0,99) is the pixel in the lower-left corner, and (99,99) is the pixel in the lower-right corner. This becomes clearer when we look at examples using  $point()$ .

## Primitive shapes

A point is the simplest visual element and is drawn with the point() function:

*point(x, y)*

This function has two parameters: the first is the x-coordinate and the second is the y-coordinate. Unless specified otherwise, a point is the size of a single pixel.

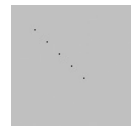

```
 // Points with the same X and Y parameters 
 // form a diagonal line from the 
 // upper-left corner to the lower-right corner 
 point(20, 20); 
 point(30, 30); 
 point(40, 40); 
 point(50, 50); 
 point(60, 60);
```
2-04

```
 // Points with the same Y parameter have the 
          // same distance from the top and bottom 
          // edges of the frame
          point(50, 30); 
          point(55, 30); 
          point(60, 30); 
          point(65, 30); 
          point(70, 30); 
          // Points with the same X parameter have the 
          // same distance from the left and right 
          // edges of the frame 
          point(70, 50); 
          point(70, 55); 
          point(70, 60); 
          point(70, 65); 
          point(70, 70); 
          // Placing a group of points next to one 
          // another creates a line 
          point(50, 50); 
          point(50, 51); 
          point(50, 52); 
          point(50, 53); 
          point(50, 54); 
          point(50, 55); 
          point(50, 56); 
          point(50, 57); 
          point(50, 58); 
          point(50, 59); 
          // Setting points outside the display 
          // area will not cause an error, 
          // but the points won't be visible
          point(-500, 100); 
          point(400, -600); 
          point(140, 2500); 
          point(2500, 100); 
                                                                            2-05
                                                                            2-06
                                                                            2-07
                                                                            2-08
```
While it's possible to draw any line as a series of points, lines are more simply drawn with the line() function. This function has four parameters, two for each endpoint:

 *line(x1, y1, x2, y2)*

The first two parameters set the position where the line starts and the last two set the position where the line stops.

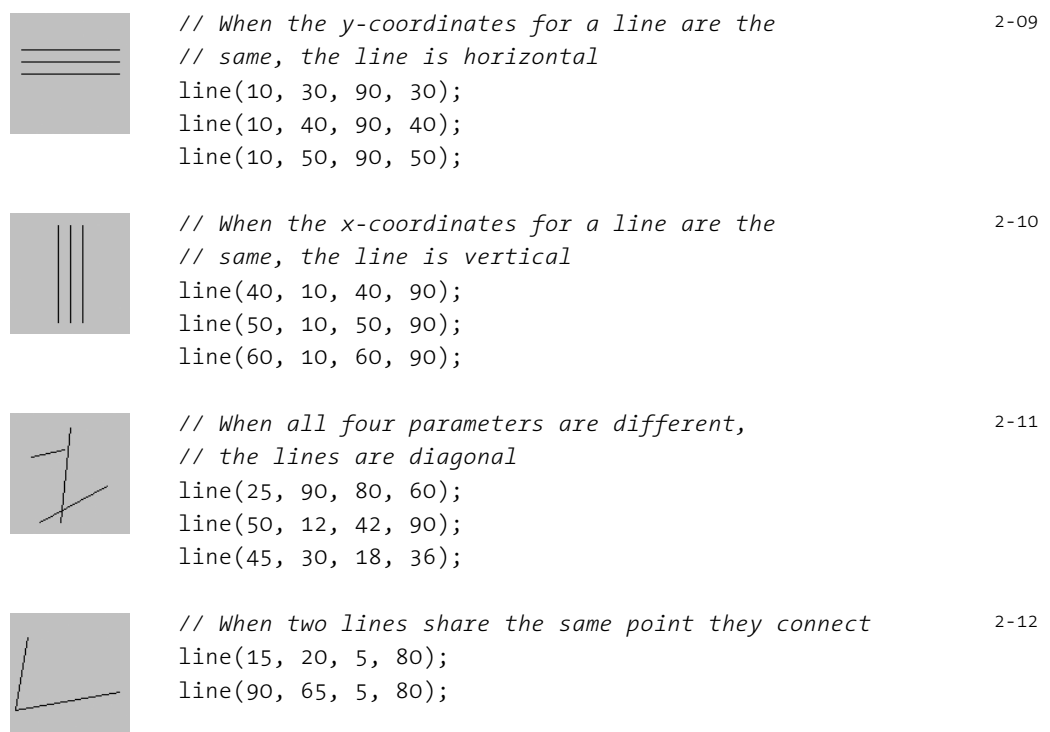

The triangle() function draws triangles. It has six parameters, two for each point:

*triangle(x1, y1, x2, y2, x3, y3)*

The first pair defines the first point, the middle pair the second point, and the last pair the third point. Any triangle can be drawn by connecting three lines, but the triangle() function makes it possible to draw a filled shape. Triangles of all shapes and sizes can be created by changing the parameter values.

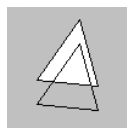

 triangle(60, 10, 25, 60, 75, 65); *// Filled triangle* line(60, 30, 25, 80); *// Outlined triangle edge* line(25, 80, 75, 85); *// Outlined triangle edge* line(75, 85, 60, 30); *// Outlined triangle edge* 2-13

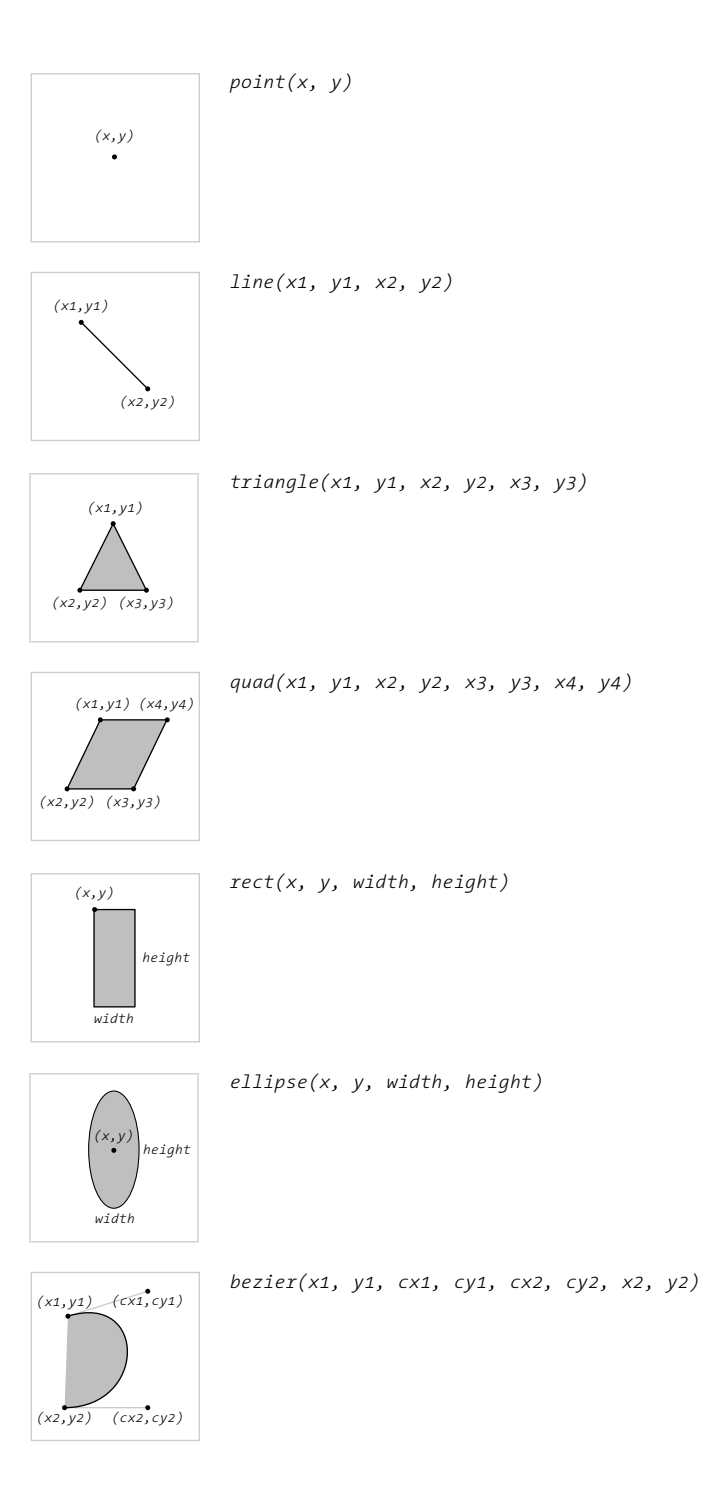

#### Geometry primitives

*Processing has seven functions to assist in making simple shapes. These images show the format for each. Replace the parameters with numbers to use them within a program. These functions are demonstrated in codes 2-04 to 2-22.*

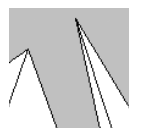

```
 triangle(55, 9, 110, 100, 85, 100); 
 triangle(55, 9, 85, 100, 75, 100); 
 triangle(-1, 46, 16, 34, -7, 100);
 triangle(16, 34, -7, 100, 40, 100);
                                                                2-14
```
The quad() function draws a quadrilateral, a four-sided polygon. The function has eight parameters, two for each point.

 *quad(x1, y1, x2, y2, x3, y3, x4, y4)*

Changing the parameter values can yield rectangles, squares, parallelograms, and irregular quadrilaterals.

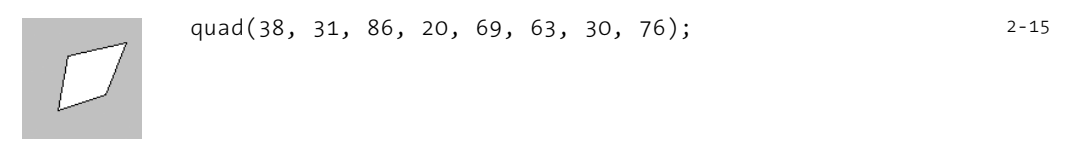

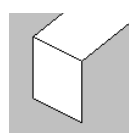

 quad(20, 20, 20, 70, 60, 90, 60, 40); quad(20, 20, 70, -20, 110, 0, 60, 40); 2-16

Drawing rectangles and ellipses works differently than the shapes previously introduced. Instead of defining each point, the four parameters set the position and the dimensions of the shape. The rect() function draws a rectangle:

*rect(x, y, width, height)*

The first two parameters set the location of the upper-left corner, the third sets the width, and the fourth sets the height. Use the same value for the *width* and *height* parameters to draw a square.

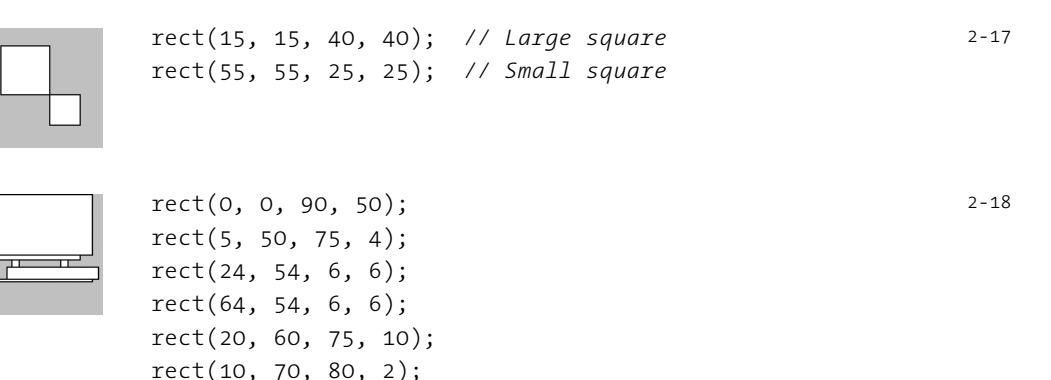

The ellipse() function draws an ellipse in the display window:

```
 ellipse(x, y, width, height)
```
The first two parameters set the location of the center of the ellipse, the third sets the width, and the fourth sets the height. Use the same value for the *width* and *height* parameters to draw a circle.

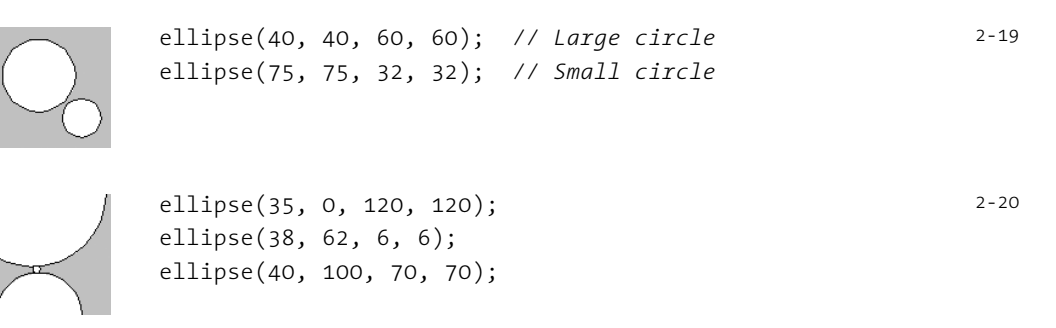

The  $bezier()$  function can draw lines that are not straight. A Bézier curve is defined by a series of control points and anchor points. A curve is drawn between the anchor points, and the control points define its shape:

```
 bezier(x1, y1, cx1, cy1, cx2, cy2, x2, y2)
```
The function requires eight parameters to set four points. The curve is drawn between the first and fourth points, and the control points are defined by the second and third points. In software that uses Bézier curves, such as Adobe Illustrator, the control points are represented by the tiny handles that protrude from the edge of a curve.

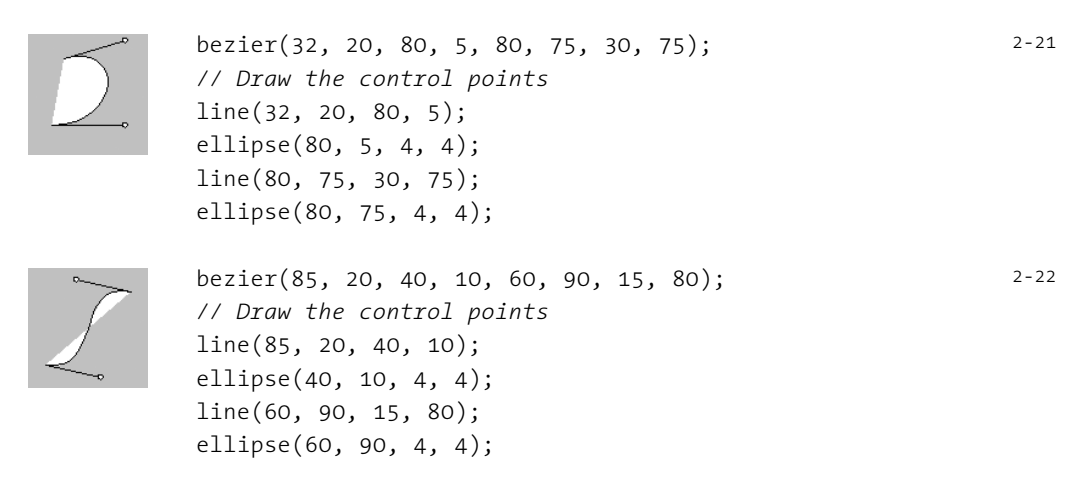

# Drawing order

The order in which shapes are drawn in the code defines which shapes appear on top of others in the display window. If a rectangle is drawn in the first line of a program, it is drawn behind an ellipse drawn in the second line of the program. Reversing the order places the rectangle on top.

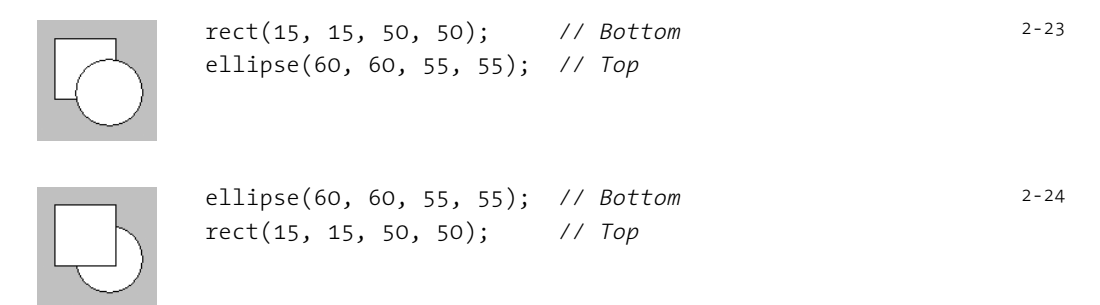

# Gray values

The examples so far have used the default light-gray background, black lines, and white shapes. To change these default values, it's necessary to introduce additional syntax. The background() function sets the color of the display window with a number between 0 and 255. This range may be awkward if you're not familiar with drawing software on the computer. The value 255 is white and the value 0 is black, with a range of gray values in between. If no background value is defined, the default value 204 (light gray) is used.

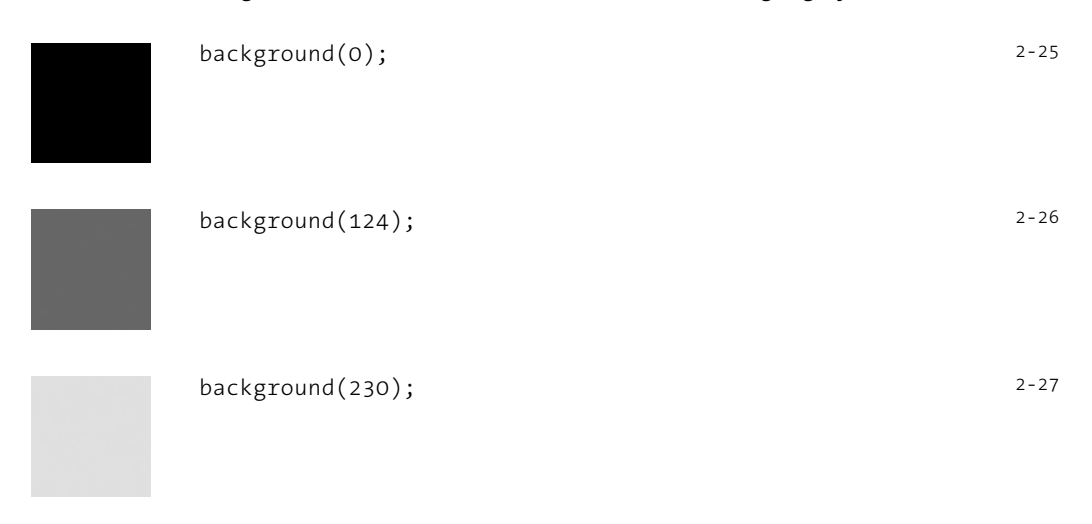

The  $fill()$  function sets the fill value of shapes, and the  $stroke()$  function sets the outline value of the drawn shapes. If no fill value is defined, the default value of 255 (white) is used. If no stroke value is defined, the default value of 0 (black) is used.

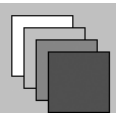

 rect(10, 10, 50, 50); fill(204); *// Light gray* rect(20, 20, 50, 50); fill(153); *// Middle gray* rect(30, 30, 50, 50); fill(102); *// Dark gray* rect(40, 40, 50, 50);

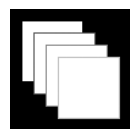

 background(0); rect(10, 10, 50, 50); stroke(102); *// Dark gray* rect(20, 20, 50, 50); stroke(153); *// Middle gray* rect(30, 30, 50, 50); stroke(204); *// Light gray* rect(40, 40, 50, 50);

2-29

2-30

2-28

Once a fill or stroke value is defined, it applies to all shapes drawn afterward. To change the fill or stroke value, use the  $fill()$  or  $stroke()$  function again.

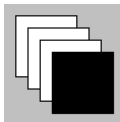

 fill(255); *// White* rect(10, 10, 50, 50); rect(20, 20, 50, 50); rect(30, 30, 50, 50); fill(0); *// Black* rect(40, 40, 50, 50);

An optional second parameter to fill() and stroke() controls transparency. Setting the parameter to 255 makes the shape entirely opaque, and 0 is totally transparent:

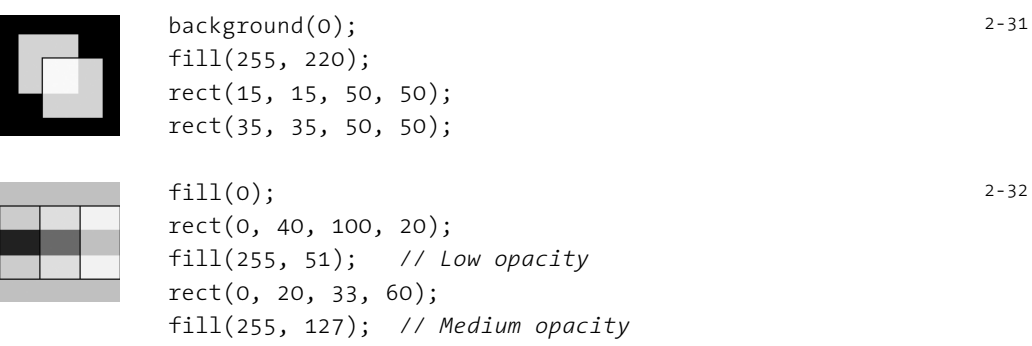

 rect(33, 20, 33, 60); fill(255, 204); *// High opacity* rect(66, 20, 33, 60);

2-32 cont.

2-35

2-36

The stroke and fill of a shape can be disabled. The  $noFill()$  function stops Processing from filling shapes, and the noStroke() function stops lines from being drawn and shapes from having outlines. If  $noFill()$  and  $noStroke()$  are both used, nothing will be drawn to the screen.

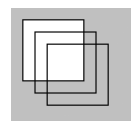

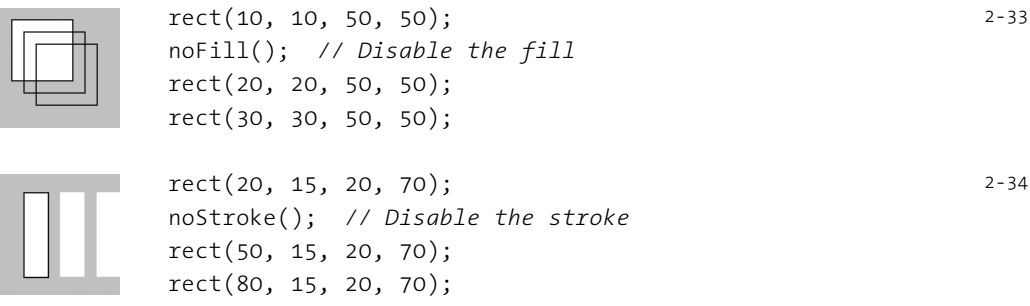

Setting color fill and stroke values is introduced in Color 1 (p. 85).

#### Drawing attributes

In addition to changing the fill and stroke values of shapes, it's also possible to change attributes of the geometry. The smooth() and noSmooth() functions enable and disable smoothing (also called antialiasing). Once these functions are used, all shapes drawn afterward are affected. If  $smooth()$  is used first, using  $noSmooth()$  cancels the setting, and vice versa.

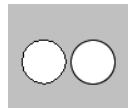

 ellipse(30, 48, 36, 36); smooth(); ellipse(70, 48, 36, 36);

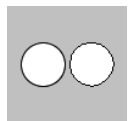

 smooth(); ellipse(30, 48, 36, 36); noSmooth(); ellipse(70, 48, 36, 36);

Line attributes are controlled by the strokeWeight(), strokeCap(), and strokeJoin() functions. The strokeWeight() function has one numeric parameter that sets the thickness of all lines drawn after the function is used. The strokeCap() function requires one parameter that can be either ROUND, SQUARE, or PROJECT.

ROUND makes round endpoints, and SQUARE squares them. PROJECT is a mix of the two that extends a SQUARE endpoint by the radius of the line. The strokeJoin() function has one parameter that can be either BEVEL, MITER, or ROUND. These parameters determine the way line segments or the stroke around a shape connects. BEVEL causes lines to join with squared corners, MITER is the default and joins lines with pointed corners, and ROUND creates a curve.

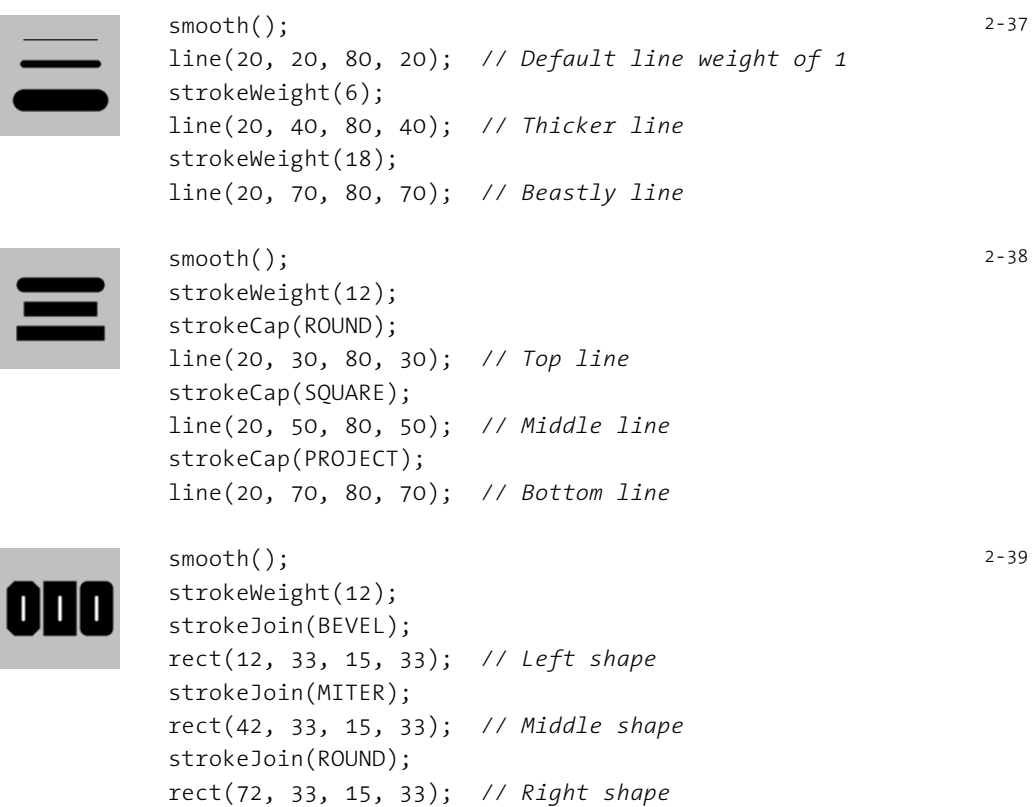

Shape 2 (p. 69) and Shape 3 (p. 197) show how to draw shapes with more flexibility.

## Drawing modes

By default, the parameters for ellipse() set the x-coordinate of the center, the y-coordinate of the center, the width, and the height. The ellipseMode() function changes the way these parameters are used to draw ellipses. The  $ell$ lipseMode() function requires one parameter that can be either CENTER, RADIUS, CORNER, or CORNERS. The default mode is CENTER. The RADIUS mode also uses the first and second parameters of ellipse() to set the center, but causes the third parameter to set half of the width and the fourth parameter to set half of the height. The CORNER mode makes ellipse() work similarly to  $rect()$ . It causes the first and second parameters to position the upper-left corner of the rectangle that circumscribes the ellipse and uses the third and fourth parameters to set the width and height. The CORNERS mode has a similar affect to CORNER, but is causes the third and fourth parameters to  $ellipse()$ to set the lower-right corner of the rectangle.

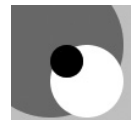

```
 smooth();
 noStroke();
 ellipseMode(RADIUS); 
 fill(126);
 ellipse(33, 33, 60, 60); // Gray ellipse
 fill(255);
 ellipseMode(CORNER); 
 ellipse(33, 33, 60, 60); // White ellipse
fill(0); ellipseMode(CORNERS); 
 ellipse(33, 33, 60, 60); // Black ellipse
```
In a similar fashion, the rectMode() function affects how rectangles are drawn. It requires one parameter that can be either CORNER, CORNERS, or CENTER. The default mode is CORNER, and CORNERS causes the third and fourth parameters of rect() to draw the corner opposite the first. The CENTER mode causes the first and second parameters of rect() to set the center of the rectangle and uses the third and fourth parameters as the width and height.

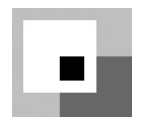

```
 noStroke();
 rectMode(CORNER); 
 fill(126);
 rect(40, 40, 60, 60); // Gray ellipse
 rectMode(CENTER); 
 fill(255);
 rect(40, 40, 60, 60); // White ellipse
 rectMode(CORNERS); 
fill(0); rect(40, 40, 60, 60); // Black ellipse
```
Exercises

- *1. Create a composition by carefully positioning one line and one ellipse.*
- *2. Modify the code for exercise 1 to change the fi ll, stroke, and background values.*
- *3. Create a visual knot using only Bézier curves.*

 $2 - 40$ 

2-41

# Color 1: Color by Numbers

*This unit introduces code elements and concepts for working with color in software.*

Syntax introduced: color, color(), colorMode()

When Casey and Ben studied color in school, they spent hours carefully mixing paints and applying it to sheets of paper. They cut paper into perfect squares and carefully arranged them into precise gradations from blue to orange, white to yellow, and many other combinations. Over time, they developed an intuition that allowed them to achieve a specific color value by mixing the appropriate components. Through focused labor, they learned how to isolate properties of color, understand the interactions between colors, and discuss qualities of color.

 Working with color on screen is different from working with color on paper or canvas. While the same rigor applies, knowledge of pigments for painting (cadmium red, Prussian blue, burnt umber) and from printing (cyan, yellow, magenta) does not translate into the information needed to create colors for digital displays. For example, adding all the colors together on a computer monitor produces white, while adding all the colors together with paint produces black (or a strange brown). A computer monitor mixes colors with light. The screen is a black surface, and colored light is added. This is known as additive color, in contrast to the subtractive color model for inks on paper and canvas. This image presents the difference between these models:

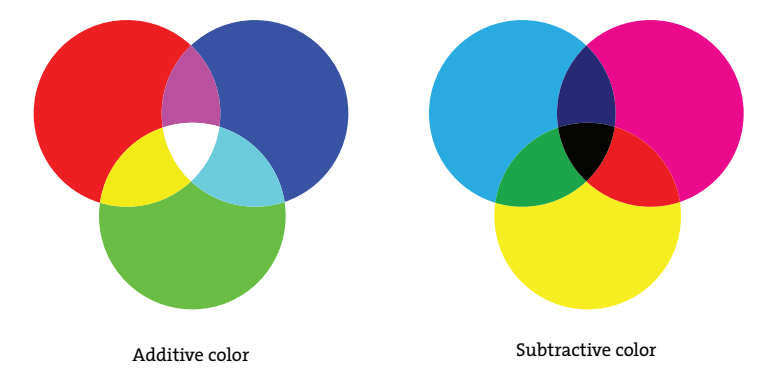

The most common way to specify color on the computer is with RGB values. An RGB value sets the amount of red, green, and blue light in a single pixel of the screen. If you look closely at a computer monitor or television screen, you will see that each pixel is comprised of three separate light elements of the colors red, green, and blue; but because our eyes can see only a limited amount of detail, the three colors mix to create a single color. The intensities of each color element are usually specified with values between o and 255 where 0 is the minimum and 255 is the maximum. Many software applications

also use this range. Setting the red, green, and blue components to 0 creates black. Setting these components to 255 creates white. Setting red to 255 and green and blue to 0 creates an intense red.

 Selecting colors with convenient numbers can save effort. For example, it's common to see the parameters (0, 0, 255) used for blue and (0, 255, 0) for green. These combinations are often responsible for the garish coloring associated with technical images produced on the computer. They seem extreme and unnatural because they don't account for the human eye's ability to distinguish subtle values. Colors that appeal to our eyes are usually not convenient numbers. Rather than picking numbers like 0 and 255, try using a color selector and choosing colors. Processing's color selector is opened from the Tools menu. Colors are selected by clicking a location on the color field or by entering numbers directly. For example, in the figure on the facing page, the current blue selected is defined by an R value of 35, a G value of 211, and a B value of 229. These numbers can be used to recreate the chosen color in your code.

# Setting colors

In Processing, colors are defined by the parameters to the background (),  $fill($ ), and stroke() functions:

```
background(value1, value2, value3)
 fill(value1, value2, value3)
 fill(value1, value2, value3, alpha)
 stroke(value1, value2, value3)
 stroke(value1, value2, value3, alpha)
```
By default, the *value1* parameter defines the red color component, *value2* the green component, and *value3* the blue. The optional alpha parameter to fill() or stroke() defines the transparency. The  $\alpha$ 1pha parameter value 255 means the color is entirely opaque, and the value 0 means it's entirely transparent (it won't be visible).

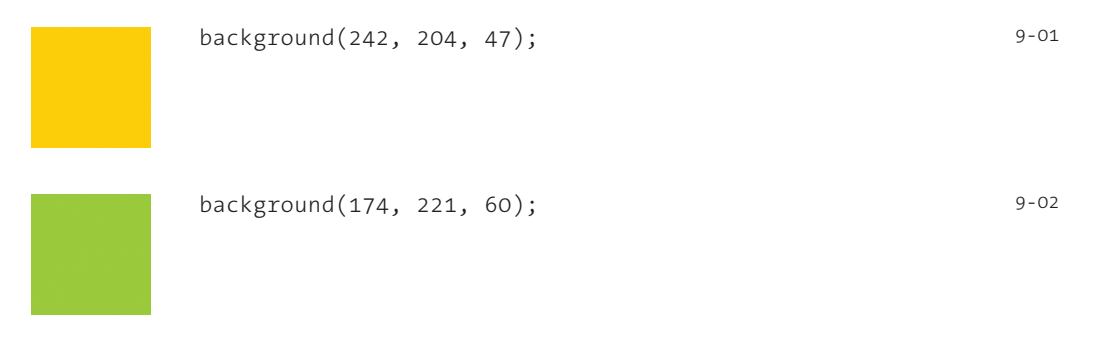

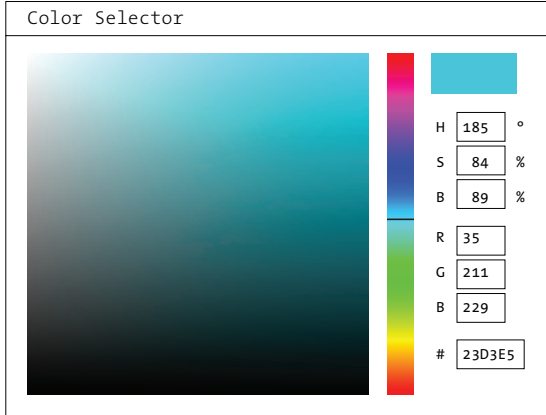

#### Color Selector

*Drag the cursor inside the window or input numbers to select a color. The large square area determines the saturation and brightness, and the thin vertical strip determines the hue. The numeric value of the selected color is displayed in HSB, RGB, and hexadecimal notation.* 

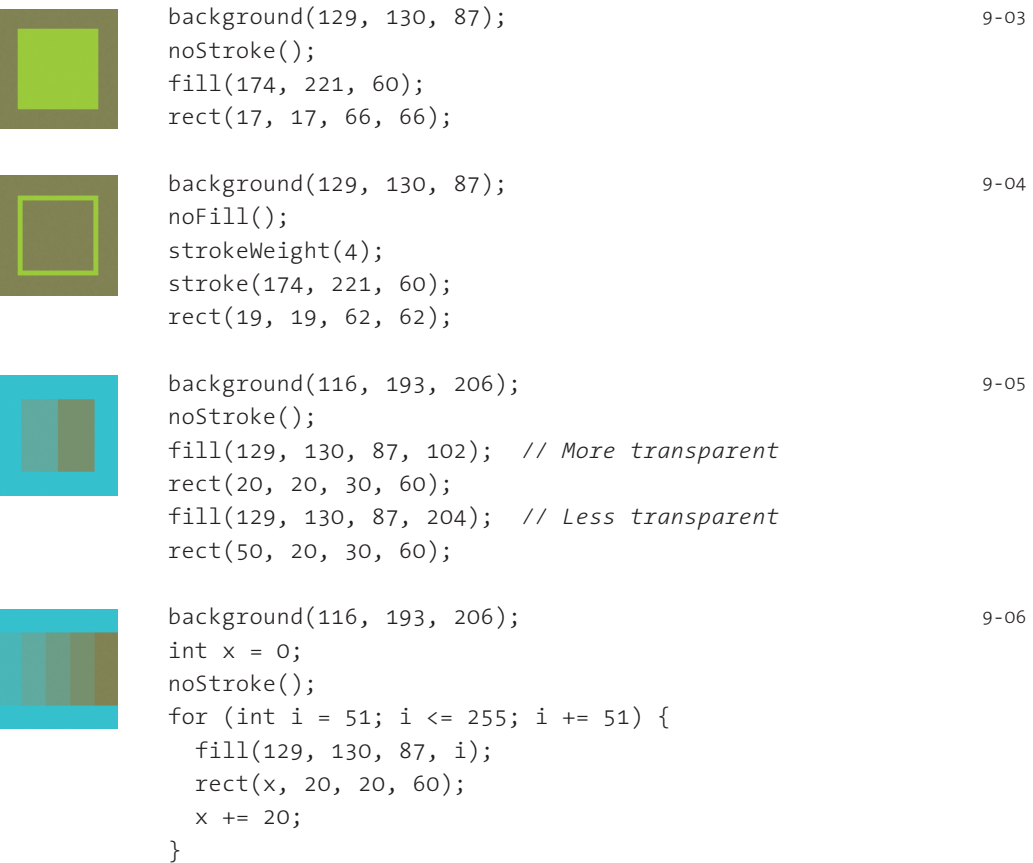

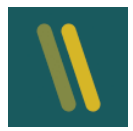

 background(56, 90, 94); smooth(); strokeWeight(12); stroke(242, 204, 47, 102); *// More transparency* line(30, 20, 50, 80); stroke(242, 204, 47, 204); *// Less transparency* line(50, 20, 70, 80);

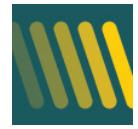

```
 background(56, 90, 94);
            smooth();
           int x = 0; strokeWeight(12);
           for (int i = 51; i <= 255; i += 51) {
              stroke(242, 204, 47, i);
             line(x, 20, x+20, 80);x + = 20; }
```
Transparency can be used to create new colors by overlapping shapes. The colors originating from overlaps depend on the order in which the shapes are drawn.

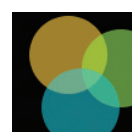

 background(0); noStroke(); smooth(); fill(242, 204, 47, 160); *// Yellow* ellipse(47, 36, 64, 64); fill(174, 221, 60, 160); *// Green* ellipse(90, 47, 64, 64); fill(116, 193, 206, 160); *// Blue* ellipse(57, 79, 64, 64);

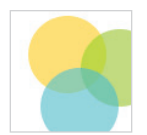

 background(255); noStroke(); smooth(); fill(242, 204, 47, 160); *// Yellow* ellipse(47, 36, 64, 64); fill(174, 221, 60, 160); *// Green* ellipse(90, 47, 64, 64); fill(116, 193, 206, 160); *// Blue* ellipse(57, 79, 64, 64);

9-09

9-08

## Color data

The color data type is used to store colors in a program, and the color  $($   $)$  function is used to assign a color variable. The color() function can create gray values, gray values with transparency, color values, and color values with transparency. Variables of the color data type can store all of these configurations:

```
 color(gray)
 color(gray, alpha)
 color(value1, value2, value3)
 color(value1, value2, value3, alpha)
```
The parameters of the  $color()$  function define a color. The  $gray$  parameter used alone or with  $\partial_a P$  defines tones ranging from white to black. The  $\partial_a P$  parameter defines transparency with values ranging from 0 (transparent) to 255 (opaque). The *value1*, *value2*, and *value3* parameters define values for the different components. Variables of the color data type are defined and assigned in the same way as the int and float data types discussed in Data 1 (p. 37).

```
color c1 = color(51); // Creates gray
color c2 = color(51, 204); // Creates gray with transparency
color c3 = color(51, 102, 153); // Creates blue
color c4 = color(51, 102, 153, 51); // Creates blue with transparency
                                                                9-11
```
After a color variable has been defined, it can be used as the parameter to the background(), fill(), and stroke() functions.

```
color \text{ (color (1) 1)} ruby = color(211, 24, 24, 160); color pink = color(237, 159, 176);
 background(pink);
 noStroke();
 fill(ruby);
 rect(35, 0, 20, 100);
                                                                          9-12
```
#### RGB, HSB

Processing uses the RGB color model as its default for working with color, but the HSB specification can be used instead to define colors in terms of their hue, saturation, and brightness. The hue of a color is what most people normally think of as the color name: yellow, red, blue, orange, green, violet. A pure hue is an undiluted color at its most intense. The saturation is the degree of purity in a color. It is the continuum from the undiluted, pure hue to its most diluted and dull. The brightness of a color is its relation to light and dark.

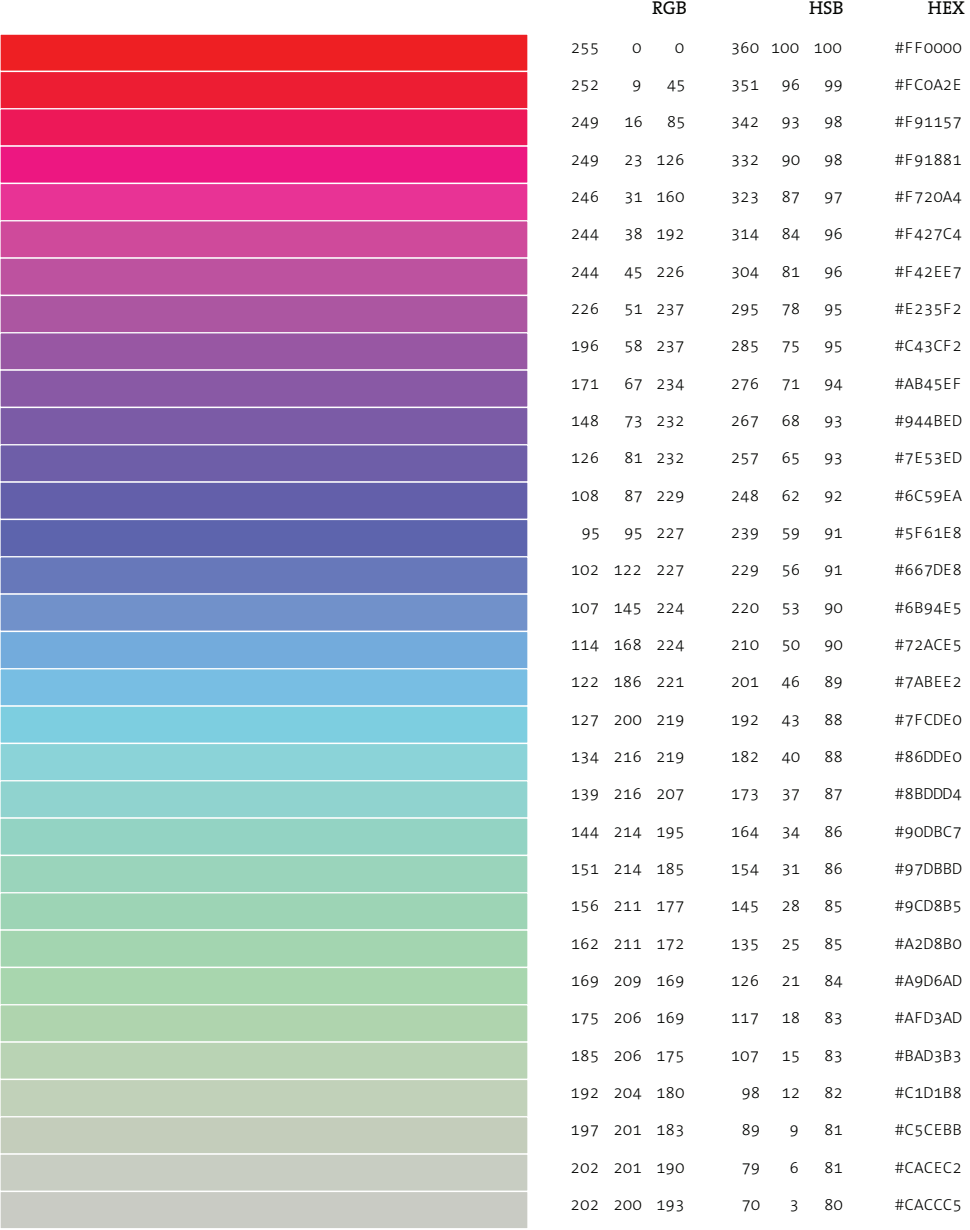

Color by numbers

*Every color within a program is set by numbers, and there are more than 16 million colors to choose from. This diagram presents a few colors and their corresponding numbers for the RGB and HSB color models. The RGB column is in relation to colorMode(RGB, 255) and the HSB column is in relation to colorMode(HSB, 360, 100, 100).*

The colorMode() function sets the color space for a program:

```
 colorMode(mode)
 colorMode(mode, range)
 colorMode(mode, range1, range2, range3)
```
The parameters to colorMode() change the way Processing interprets color data. The *mode* parameter can be either RGB or HSB. The range parameters allow Processing to use different values than the default of 0 to 255. A range of values frequently used in computer graphics is between 0.0 and 1.0. Either a single range parameter sets the range for all the color components, or the *range1*, *range2*, and *range3* parameters set the range for each—either red, green, blue or hue, saturation, brightness, depending on the value of the *mode* parameter.

```
// Set the range for the red, green, and blue values from 0.0 to 1.0
colorMode(RGB, 1.0); 
                                                                          9-13
```
A useful setting for HSB mode is to set the *range1*, *range2*, and *range3* parameters respectively to 360, 100, and 100. The hue values from 0 to 360 are the degrees around the color wheel, and the saturation and brightness values from 0 to 100 are percentages. This setting matches the values used in many color selectors and therefore makes it easy to transfer color data between other programs and Processing:

```
// Set the range for the hue to values from 0 to 360 and the 
// saturation and brightness to values between 0 and 100
colorMode(HSB, 360, 100, 100);
                                                                          9-14
```
The following examples reveal the differences between hue, saturation, and brightness.

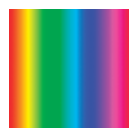

```
 // Change the hue, saturation and brightness constant
            colorMode(HSB);
           for (int i = 0; i < 100; i++) {
              stroke(i*2.5, 255, 255);
              line(i, 0, i, 100);
 }
                                                                       9-15
```
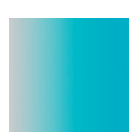

```
 // Change the saturation, hue and brightness constant 
            colorMode(HSB);
           for (int i = 0; i < 100; i++) {
               stroke(132, i*2.5, 204);
              line(i, 0, i, 100);
 }
                                                                       9-16
```

```
 // Change the brightness, hue and saturation constant
            colorMode(HSB);
           for (int i = 0; i < 100; i++) {
              stroke(132, 108, i*2.5);
              line(i, 0, i, 100);
 }
            // Change the saturation and brightness, hue constant
            colorMode(HSB);
           for (int i = 0; i < 100; i++) {
             for (int j = 0; j < 100; j++) {
                stroke(132, j*2.5, i*2.5);
                point(i, j);
 }
```
9-17

9-18

It's easy to make smooth transitions between colors by changing the values used for *color()*, *fill()*, and *stroke()*. The HSB model has an enormous advantages over the RGB model when working with code because it's more intuitive. Changing the values of the red, green, and blue components often has unexpected results, while estimating the results of changes to hue, saturation, and brightness follows a more logical path. The following examples show a transition from green to blue. The first example makes this transition using the RGB model. It requires calculating all three color values, and the saturation of the color unexpectedly changes in the middle. The second example makes the transition using the HSB model. Only one number needs to be altered, and the hue changes smoothly and independently from the other color properties.

```
 // Shift from blue to green in RGB mode
             colorMode(RGB);
            for (int i = 0; i < 100; i++) {
              float r = 61 + (i*0.92);
              float g = 156 + (i*0.48);float b = 204 - (i * 1.43); stroke(r, g, b);
               line(i, 0, i, 100);
 }
             // Shift from blue to green in HSB mode
             colorMode(HSB, 360, 100, 100);
            for (int i = 0; i < 100; i++) {
              float newHue = 200 - (i * 1.2);
               stroke(newHue, 70, 80);
               line(i, 0, i, 100);
 }
                                                                        9-19
                                                                        9-20
```
}

# Hexadecimal

Hexadecimal (hex) notation is an alternative notation for defining color. This method is popular with designers working on the Web because standards such as HyperText Markup Language (HTML) and Cascading Style Sheets (CSS) use this notation. Hex notation for color encodes each of the numbers from 0 to 255 into a two-digit value using the numbers 0 through 9 and the letters *A* through *F*. In this way three RGB values from 0 to 255 can be written as a single six-digit hex value. A few sample conversions demonstrate this notation:

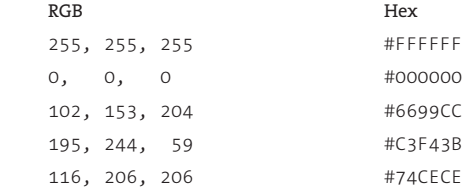

Converting color values from RGB to hex notation is not intuitive. Most often, the value is taken from a color selector. For instance, you can copy and paste a hex value from Processing's color selector into your code. When using color values encoded in hex notation, you must place a # before the value to distinguish it within the code.

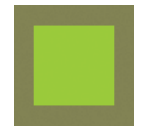

```
 // Code 9-03 rewritten using hex numbers
 background(#818257);
 noStroke();
 fill(#AEDD3C);
 rect(17, 17, 66, 66);
```
9-21

There's more information about hex notation in Appendix D (p. 669).

#### Exercises

- *1. Explore a wide range of color combinations within one composition.*
- *2. Use HSB color and a for structure to design a gradient between two colors.*
- *3. Redraw your composition from exercise 1 using hexadecimal color values.*

# Input 1: Mouse I

*This unit introduces mouse input as a way to control the position and attributes of shapes on screen. It also explains how to change the cursor icon.*

#### Syntax introduced:

```
mouseX, mouseY, pmouseX, pmouseY, mousePressed, mouseButton
cursor(), noCursor()
```
The screen forms a bridge between our bodies and the realm of circuits and electricity inside computers. We control elements on screen through a variety of devices such as touch pads, trackballs, and joysticks, but—aside from the keyboard—the most common input device is the mouse. The computer mouse dates back to the late 1960s when Douglas Engelbart presented the device as an element of the oN-Line System (NLS), one of the first computer systems with a video display. The mouse concept was further developed at the Xerox Palo Alto Research Center (PARC), but its introduction with the Apple Macintosh in 1984 was the catalyst for its current ubiquity. The design of the mouse has gone through many revisions in the last thirty years, but its function has remained the same. In Engelbart's original patent application in 1970 he referred to the mouse as an "X-Y position indicator," and this still accurately, but dryly, defines its contemporary use.

 The physical mouse object is used to control the position of the cursor on screen and to select interface elements. The cursor position is read by computer programs as two numbers, the x-coordinate and the y-coordinate. These numbers can be used to control attributes of elements on screen. If these coordinates are collected and analyzed, they can be used to extract higher-level information such as the speed and direction of the mouse. This data can in turn be used for gesture and pattern recognition.

#### Mouse data

The Processing variables mouseX and mouseY (note the capital X and Y) store the x-coordinate and y-coordinate of the cursor relative to the origin in the upper-left corner of the display window. To see the actual values produced while moving the mouse, run this program to print the values to the console:

```
void draw() {
   frameRate(12);
   println(mouseX + " : " + mouseY);
}
```
23-01

When a program starts, mouseX and mouseY values are 0. If the cursor moves into the display window, the values are set to the current position of the cursor. If the cursor is at the left, the mouseX value is 0 and the value increases as the cursor moves to the right. If the cursor is at the top, the mouse  $\vee$  value is 0 and the value increases as the cursor moves down. If mouseX and mouseY are used in programs without a draw() or if noLoop() is run in setup(), the values will always be 0.

 The mouse position is most commonly used to control the location of visual elements on screen. More interesting relations are created when the visual elements relate differently to the mouse values, rather than simply mimicking the current position. Adding and subtracting values from the mouse position creates relationships that remain constant, while multiplying and dividing these values creates changing visual relationships between the mouse position and the elements on the screen. To invert the value of the mouse, simply subtract the mouseX value from the width of the window and subtract the mouseY value from the height of the screen.

```
 // Circle follows the cursor (the cursor position is
                // implied by the crosshairs around the illustration)
                void setup() {
                   size(100, 100);
                   smooth();
                   noStroke();
1986 - 1991 - 1992 - 1992 - 1992 - 1992 - 1992 - 1992 - 1992 - 1992 - 1992 - 1992 - 1992 - 1992 - 1992 - 1992
                void draw() {
                   background(126);
                   ellipse(mouseX, mouseY, 33, 33);
 }
                // Add and subtract to create offsets
                void setup() {
                   size(100, 100);
                   smooth();
                   noStroke();
\left\{\begin{array}{ccc} 1 & 1 & 1 \\ 1 & 1 & 1 \end{array}\right\} void draw() {
                   background(126);
                   ellipse(mouseX, 16, 33, 33); // Top circle
                   ellipse(mouseX+20, 50, 33, 33); // Middle circle
                   ellipse(mouseX-20, 84, 33, 33); // Bottom circle
 }
                                                                                             23-02
                                                                                             23-03
```
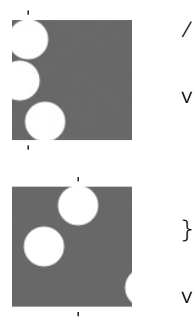

```
 void setup() {
              size(100, 100);
              smooth();
              noStroke();
            void draw() {
              background(126);
              ellipse(mouseX, 16, 33, 33); // Top circle
              ellipse(mouseX/2, 50, 33, 33); // Middle circle
              ellipse(mouseX*2, 84, 33, 33); // Bottom circle
 }
```
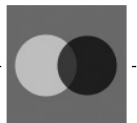

```
 // Invert cursor position to create a secondary response
                                                             23-05
```

```
 void setup() { 
   size(100, 100); 
   noStroke(); 
   smooth();
```

```
\left\{\begin{array}{ccc} 1 & 1 & 1 \\ 1 & 1 & 1 \end{array}\right\}
```

```
 void draw() { 
              float x = mouseX;float y = mouseY; float ix = width - mouseX; // Inverse X
               float iy = mouseY - height; // Inverse Y
               background(126); 
               fill(255, 150); 
               ellipse(x, height/2, y, y); 
               fill(0, 159); 
               ellipse(ix, height/2, iy, iy); 
 }
```

```
 // Exponential functions can create nonlinear relations 
            // between the mouse and shapes affected by the mouse
            void setup() {
              size(100, 100);
              smooth();
              noStroke();
1999
            void draw() {
              background(126);
              float normX = mouseX / float(width);
              ellipse(mouseX, 16, 33, 33); // Top
              ellipse(pow(normX, 4) * width, 50, 33, 33); // Middle
              ellipse(pow(normX, 8) * width, 84, 33, 33); // Bottom
 }
                                                                     23-06
```
The Processing variables pmouseX and pmouseY store the mouse values from the previous frame. If the mouse does not move, the values will be the same, but if the mouse is moving quickly there can be large differences between the values. To see the difference, run the following program and alternate moving the mouse slowly and quickly. Watch the values print to the console.

23-07

```
void draw() {
   frameRate(12);
   println(pmouseX - mouseX);
}
```
Drawing a line from the previous mouse position to the current position shows the changing position in one frame, revealing the speed and direction of the mouse. When the mouse is not moving, a point is drawn, but quick mouse movements create long lines.

```
 // Draw a line between the current and previous positions
             void setup() {
               size(100, 100);
               strokeWeight(8);
               smooth();
\qquad \qquad \} void draw() {
               background(204);
               line(mouseX, mouseY, pmouseX, pmouseY);
 }
                                                                          23-08
```
The mouseX and mouseY values can control translation, rotation, and scale by using them as parameters in the transformation functions. You can move a circle around the screen by changing the parameters to translate() rather than by changing the *x* and *y* parameters of ellipse().

23-09

23-10

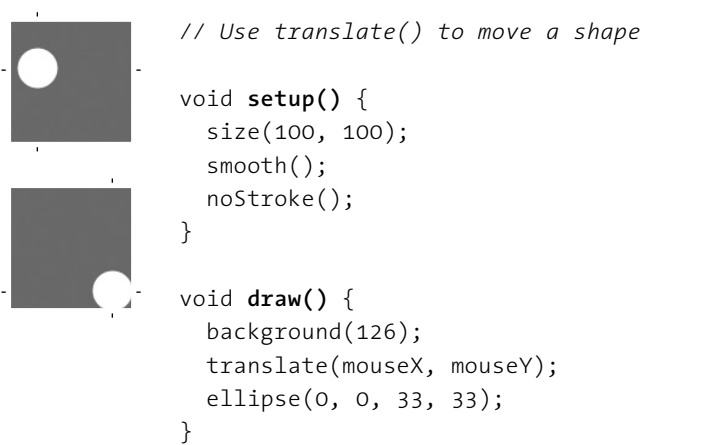

Before using mouseX and mouseY as parameters to transformation functions, it's important to think first about how they relate to the expected parameters. For example, the rotate() function expects its parameters in units of radians (p. 117). To make a shape rotate 360 degrees as the cursor moves from the left edge to the right edge of the window, the values of mouseX must be converted to values from 0.0 to 2π. In the following example, the  $map()$  function is used to make this conversion. The resulting value is used as the parameter to  $rotate()$  to turn the line as the mouse moves back and forth between the left and right edge of the display window.

```
 // Use rotate() to move a shape
            void setup() {
                size(100, 100);
                 strokeWeight(8);
                  smooth();
\left\{ \begin{array}{cc} 1 & 1 & 1 \\ 1 & 1 & 1 \end{array} \right\} void draw() {
                  background(204);
                 float angle = map(mouseX, 0, width, 0, TWO PI);
                  translate(50, 50);
                  rotate(angle);
                  line(0, 0, 40, 0); 
 }
```
Using the mouseX and mouseY variables with an if structure allows the cursor to select regions of the screen. The following examples demonstrate the cursor making a selection between different areas of the display window.

```
 // Cursor position selects the left or right half
              // of the display window
              void setup() {
                size(100, 100);
                noStroke();
               fill(0);1990 - Paris Paris Paris Paris Paris Paris Paris Paris Paris Paris Paris Paris P
              void draw() {
                background(204);
               if (mouseX < 50) {
                  rect(0, 0, 50, 100); // Left
                } else { 
                  rect(50, 0, 50, 100); // Right
 }
 }
              // Cursor position selects the left, middle, 
              // or right third of the display window
              void setup() {
                size(100, 100);
               noStroke();
               fill(0);}<br>}<br>{}
              void draw() {
                background(204);
               if (mouseX \langle 33) {
                 rect(0, 0, 33, 100); // Left
               } else if ((mouseX >= 33) & 8 & (mouseX <= 66)) {
                  rect(33, 0, 33, 100); // Middle
                } else { 
                  rect(66, 0, 33, 100); // Right
 }
 }
                                                                              23-11
                                                                              23-12
```

```
 // Cursor position selects a quadrant of 
             // the display window
             void setup() {
               size(100, 100);
               noStroke();
              fill(0);
 }
             void draw() {
               background(204);
              if ((mouseX <= 50) \& (mouseY <= 50)) {
                 rect(0, 0, 50, 50); // Upper-left
              } else if ((mouseX \le 50) 88 (mouseY > 50)) {
                 rect(0, 50, 50, 50); // Lower-left
              } else if ((mouseX > 50) &amp; 8 &amp; (mouseY < 50)) {
                 rect(50, 0, 50, 50); // Upper-right
               } else { 
                 rect(50, 50, 50, 50); // Lower-right
 }
 }
             // Cursor position selects a rectangular area to
             // change the fill color
             void setup() {
               size(100, 100);
               noStroke();
              fill(0);\begin{pmatrix} 1 & 1 \\ 1 & 1 \end{pmatrix} void draw() {
               background(204);
               if ((mouseX > 40) && (mouseX < 80) && 
                   (mouseY > 20) && (mouseY < 80)) {
                 fill(255);
               } else {
                fill(0); }
               rect(40, 20, 40, 60);
 }
                                                                          23-13
                                                                         23-14
```
# Mouse buttons

Computer mice and other similar input devices typically have between one and three buttons, and Processing can detect when these buttons are pressed. The button status and the cursor position together allow the mouse to perform different actions. For example, pressing a button when the mouse is over an icon can select it, so the icon can be moved to a different location on screen. The mousePressed variable is true if any mouse button is pressed and false if no mouse button is pressed. The variable mouseButton is LEFT, CENTER, or RIGHT depending on the mouse button most recently pressed. The mousePressed variable reverts to false as soon as the button is released, but the mouseButton variable retains its value until a different button is pressed. These variables can be used independently or in combination to control your software. Run these programs to see how the software responds to your fingers.

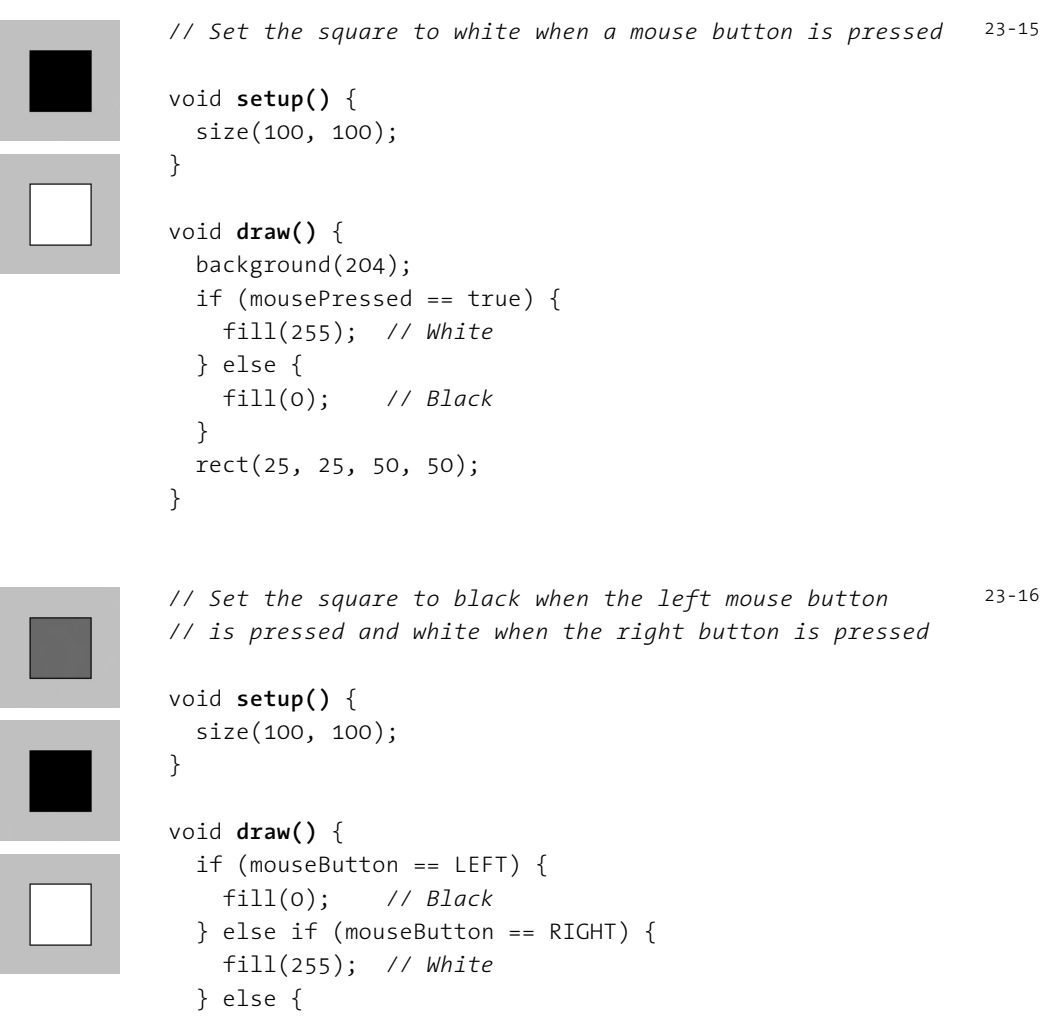

```
 fill(126); // Gray
 } 
              rect(25, 25, 50, 50); 
 } 
            // Set the square to black when the left mouse button 
            // is pressed, white when the right button is pressed, 
            // and gray when a button is not pressed
            void setup() {
              size(100, 100);
b and the set of \} void draw() { 
              if (mousePressed == true) {
                if (mouseButton == LEFT) { 
                  fill(0); // Black
                } else if (mouseButton == RIGHT) { 
                  fill(255); // White
 }
              } else { 
                fill(126); // Gray
 }
              rect(25, 25, 50, 50); 
 }
                                                                    23-17
                                                                    23-16
                                                                    cont.
```
Not all mice have multiple buttons, and if software is distributed widely, the interaction should not rely on detecting which button is pressed. For example, if you are posting your work on the Web, don't rely on the middle or right button for using the software because many users won't have a two- or three-button mouse.

#### Cursor icon

The cursor can be hidden with the  $noCursor()$  function and can be set to appear as a different icon with the  $\text{cursor}()$  function. When the  $\text{noCursor}()$  function is run, the cursor icon disappears as it moves into the display window. To give feedback about the location of the cursor within the software, a custom cursor can be drawn and controlled with the mouseX and mouseY variables.

```
void setup() {
   size(100, 100);
   strokeWeight(7);
   smooth();
   noCursor();
}
void draw() {
   background(204);
   ellipse(mouseX, mouseY, 10, 10);
}
```
If noCursor() is run, the cursor will be hidden while the program is running until the cursor() function is run to reveal it.

```
// Hides the cursor until a mouse button is pressed
void setup() {
   size(100, 100);
   noCursor();
}
void draw() {
   background(204);
   if (mousePressed == true) {
     cursor();
   }
}
                                                                              23-19
```
Adding a parameter to the cursor() function allows it to be changed to another icon. The self-descriptive options for the *MODE* parameter are ARROW, CROSS, HAND, MOVE, TEXT, and WAIT.

```
// Draws the cursor as a hand when a mouse button is pressed
void setup() {
   size(100, 100);
   smooth();
}
void draw() {
   background(204);
                                                                            23-20
```

```
 if (mousePressed == true) {
     cursor(HAND);
   } else {
     cursor(MOVE);
   }
   line(mouseX, 0, mouseX, height);
   line(0, mouseY, height, mouseY);
}
```
These cursor images are part of your computer's operating system and will appear differently on different machines.

Exercises

- *1. Control the position of a shape with the mouse. Strive to create a more interesting relation than one directly mimicking the position of the cursor.*
- *2. Invent three unique shapes that behave differently in relation to the mouse. Each shape's behavior should change when the mouse is pressed. Relate the form of each shape to its behavior.*
- *3. Create a custom cursor that changes as the mouse moves through the display window.*